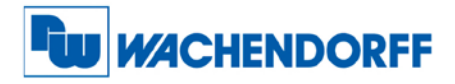

**Wachendorff Automation GmbH & Co. KG** Industriestraße 7 D-65366 Geisenheim Tel.: +49 (0) 67 22 / 99 65 - 25 Fax: +49 (0) 67 22 / 99 65 - 70 www.wachendorff.de

# **WDG162MFOM**<br>Impuls- und Frequenzmultiplizierer für inkrementale Drehgeber und Sensoren

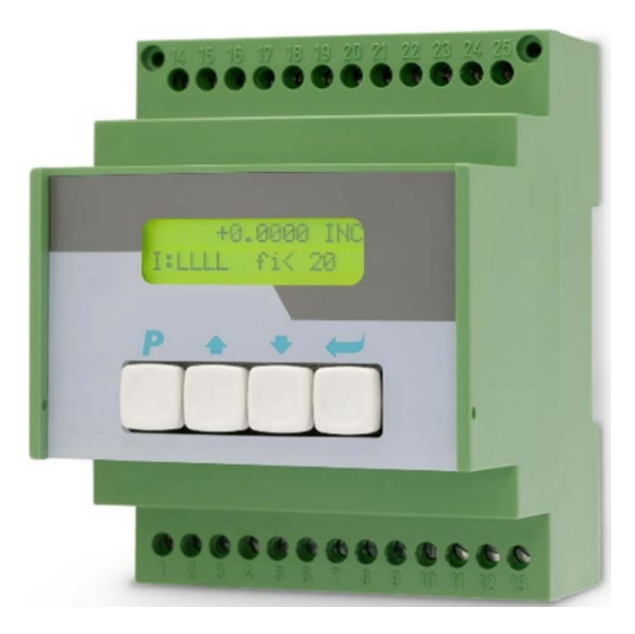

### Bedienungsanleitung

- Universeller Eingang für inkrementale Gebersignale A, B, Z oder A, /A, B, /B, Z, /Z im TTL oder RS422 oder HTL-Format
- Multipliziert eingehende Geberimpulse mit einem proportionalen Faktor F1 und einem reziproken Faktor F2, beide einstellbar von 0,0005 bis 9,9999
- Fehlerfreie, genau abgezählte Impuls-Multiplikation, daher auch keine kumulativen Fehler bei Drehrichtungsänderungen oder Vibrationen der Gebersignale
- Grenzfrequenz 1 MHz (Eingang und Ausgang), programmierbarer Nullimpuls
- Serielle Schnittstelle und USB-Anschluss zur Kommunikation mit externen Geräten und PC
- Universeller Frequenzausgang mit 5 bis 30 V Ausgangspegel und Spuren A, /A, B, /B, Z, /Z
- Programmierbarer Nullimpuls

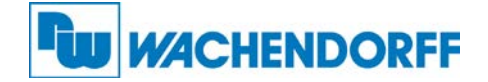

#### Inhaltsverzeichnis

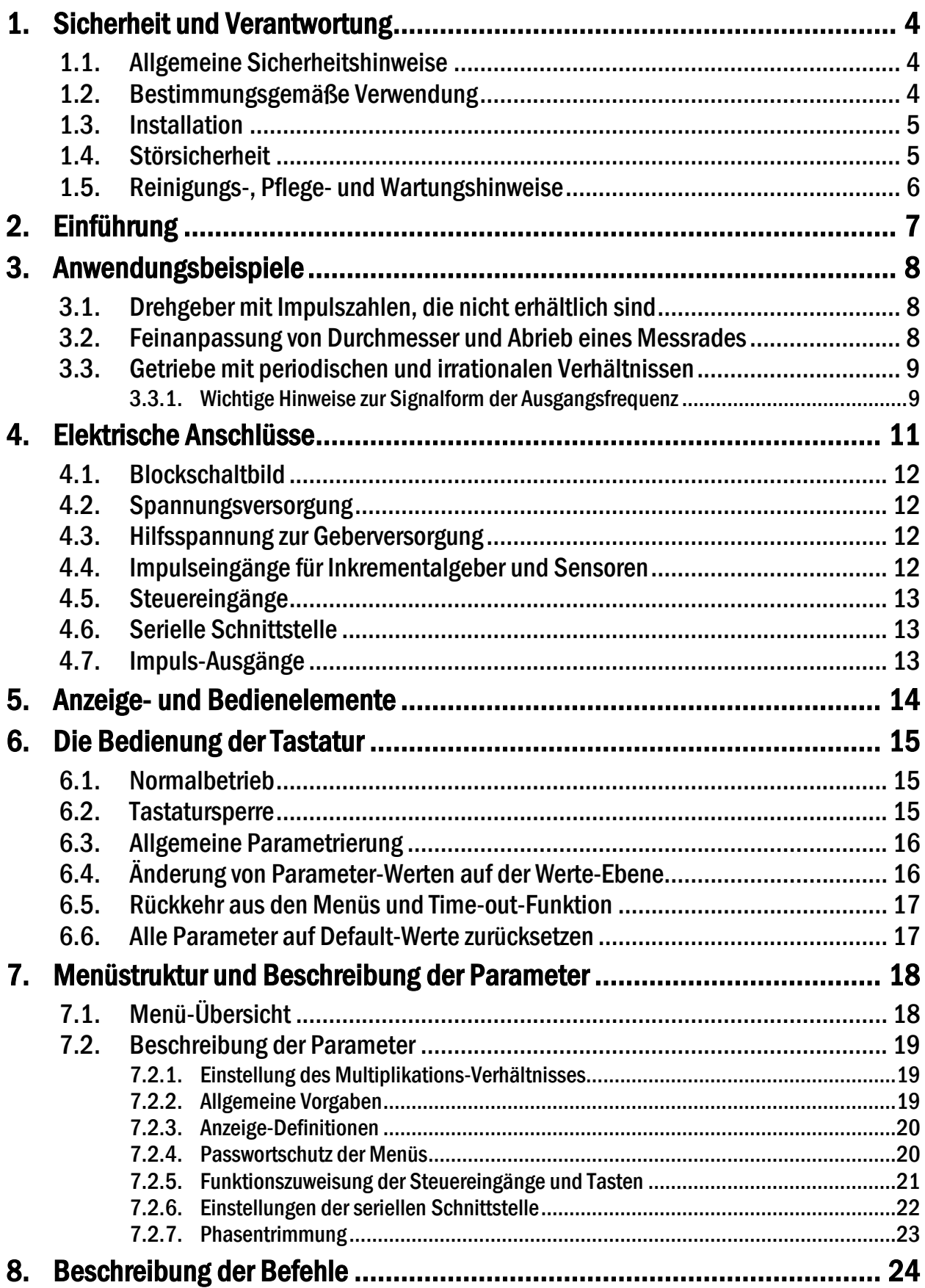

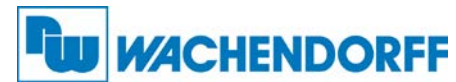

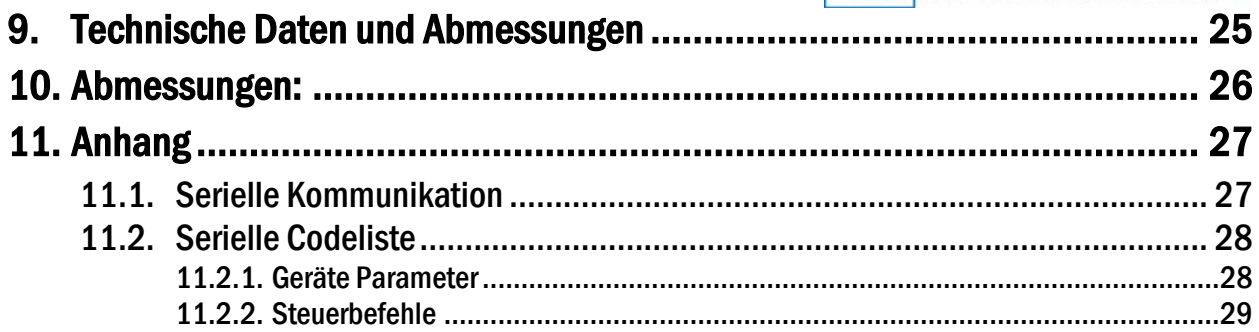

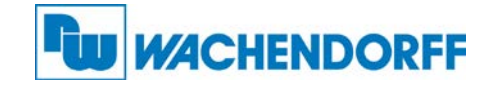

# <span id="page-3-0"></span>1. Sicherheit und Verantwortung

#### <span id="page-3-1"></span>1.1. Allgemeine Sicherheitshinweise

Diese Beschreibung ist wesentlicher Bestandteil des Gerätes und enthält wichtige Hinweise bezüglich Installation, Funktion und Bedienung. Nichtbeachtung kann zur Beschädigung oder zur Beeinträchtigung der Sicherheit von Menschen und Anlagen führen!

#### Bitte lesen Sie vor der ersten Inbetriebnahme des Geräts diese Beschreibung sorgfältig durch, und beachten Sie alle Sicherheits- und Warnhinweise! Bewahren Sie diese Beschreibung für eine spätere Verwendung auf.

Voraussetzung für die Verwendung dieser Gerätebeschreibung ist eine entsprechende Qualifikation des jeweiligen Personals. Das Gerät darf nur von einer geschulten Elektrofachkraft installiert, gewartet, angeschlossen und in Betrieb genommen werden.

Haftungsausschluss: Der Hersteller haftet nicht für eventuelle Personen- oder Sachschäden, die durch unsachgemäße Installation, Inbetriebnahme, Bedienung sowie aufgrund von menschlichen Fehlinterpretationen oder Fehlern innerhalb dieser Gerätebeschreibung auftreten. Zudem behält sich der Hersteller das Recht vor, jederzeit - auch ohne vorherige Ankündigung - technische Änderungen am Gerät oder an der Beschreibung vorzunehmen. Mögliche Abweichungen zwischen Gerät und Beschreibung sind deshalb nicht auszuschließen.

Die Sicherheit der Anlage bzw. des Gesamtsystems, in welche(s) dieses Gerät integriert wird, obliegt der Verantwortung des Errichters der Anlage bzw. des Gesamtsystems.

Es müssen während der Installation sowie bei Wartungsarbeiten sämtliche allgemeinen sowie länderspezifischen und anwendungsspezifischen Sicherheitsbestimmungen und Standards beachtet und befolgt werden.

Wird das Gerät in Prozessen eingesetzt, bei denen ein eventuelles Versagen oder eine Fehlbedienung die Beschädigung der Anlage oder eine Verletzung von Personen zur Folge haben kann, dann müssen entsprechende Vorkehrungen zur sicheren Vermeidung solcher Folgen getroffen werden.

#### <span id="page-3-2"></span>1.2. Bestimmungsgemäße Verwendung

Dieses Gerät dient ausschließlich zur Verwendung in industriellen Maschinen und Anlagen. Hiervon abweichende Verwendungszwecke entsprechen nicht den Bestimmungen und obliegen allein der Verantwortung des Nutzers. Der Hersteller haftet nicht für Schäden, die durch eine unsachgemäße Verwendung entstehen. Das Gerät darf nur ordnungsgemäß eingebaut und in technisch einwandfreiem Zustand - entsprechend der Technischen Daten (siehe Kapitel 9) eingesetzt und betrieben werden. Das Gerät ist nicht geeignet für den explosionsgeschützten Bereich sowie Einsatzbereiche, die in DIN EN 61010-1 ausgeschlossen sind.

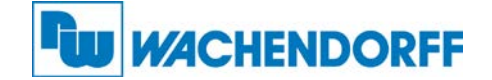

#### <span id="page-4-0"></span>1.3. Installation

Das Gerät darf nur in einer Umgebung installiert und betrieben werden, die dem zulässigen Temperaturbereich entspricht. Stellen Sie eine ausreichende Belüftung sicher und vermeiden Sie den direkten Kontakt des Gerätes mit heißen oder aggressiven Gasen oder Flüssigkeiten.

Vor der Installation sowie vor Wartungsarbeiten ist die Einheit von sämtlichen Spannungsquellen zu trennen. Auch ist sicherzustellen, dass von einer Berührung der getrennten Spannungsquellen keinerlei Gefahr mehr ausgehen kann.

Geräte, die mittels Wechselspannung versorgt werden, dürfen ausschließlich via Schalter bzw. Leistungsschalter mit dem Niederspannungsnetz verbunden werden. Dieser Schalter muss in Gerätenähe platziert werden und eine Kennzeichnung als Trennvorrichtung aufweisen.

Eingehende sowie ausgehende Leitungen für Kleinspannungen müssen durch eine doppelte bzw. verstärkte Isolation von gefährlichen, stromführenden Leitungen getrennt werden (SELV Kreise). Sämtliche Leitungen und deren Isolationen sind so zu wählen, dass sie dem vorgesehenen Spannungs- und Temperaturbereich entsprechen. Zudem sind sowohl die geräte-, als auch länderspezifischen Standards einzuhalten, die in Aufbau, Form und Qualität für die Leitungen gelten. Angaben über zulässige Leitungsquerschnitte für die Schraubklemmverbindungen sind den technischen Daten (siehe Kapitel 9) zu entnehmen.

Vor der Inbetriebnahme sind sämtliche Anschlüsse. bzw. Leitungen auf einen soliden Sitz in den Schraubklemmen zu überprüfen. Alle (auch unbelegte) Schraubklemmen müssen bis zum Anschlag nach rechts gedreht und somit sicher befestigt werden, damit sie sich bei Erschütterungen und Vibrationen nicht lösen können.

Überspannungen an den Anschlüssen des Gerätes sind auf die Werte der Überspannungskategorie II zu begrenzen.

#### <span id="page-4-1"></span>1.4. Störsicherheit

Alle Anschlüsse sind gegen elektromagnetische Störungen geschützt. Es ist jedoch zu gewährleisten, dass am Einbauort des Gerätes möglichst geringe kapazitive oder induktive Störungen auf das Gerät und alle Anschlussleitungen einwirken.

Hierzu sind folgende Maßnahmen notwendig:

- Für alle Ein- und Ausgangssignale ist grundsätzlich geschirmtes Kabel zu verwenden.
- Steuerleitungen (digitale Ein- und Ausgänge, Relaisausgänge) dürfen eine Länge von 30 m nicht überschreiten und das Gebäude nicht verlassen.
- Die Kabelschirme müssen über Schirmklemmen großflächig mit Erde verbunden werden
- Die Verdrahtung der Masse-Leitungen (GND bzw. 0 V) muss sternförmig erfolgen und darf nicht mehrfach mit Erde verbunden sein.

• Das Gerät sollte in ein metallisches Gehäuse und möglichst entfernt von Störquellen eingebaut werden.

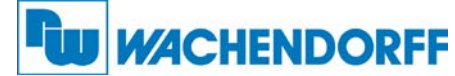

• Die Leitungsführung darf nicht parallel zu Energieleitungen und anderen störungsbehafteten Leitungen erfolgen

#### <span id="page-5-0"></span>1.5. Reinigungs-, Pflege- und Wartungshinweise

Zur Reinigung der Frontseite verwenden Sie bitte ausschließlich ein weiches, leicht angefeuchtetes Tuch. Für die Geräte-Rückseite sind keinerlei Reinigungsarbeiten vorgesehen bzw. erforderlich. Eine außerplanmäßige Reinigung obliegt der Verantwortung des zuständigen Wartungspersonals, bzw. dem jeweiligen Monteur.

Im regulären Betrieb sind für das Gerät keinerlei Wartungsmaßnahmen erforderlich. Bei unerwarteten Problemen, Fehlern oder Funktionsausfällen muss das Gerät an den Hersteller geschickt und dort überprüft sowie ggfs. repariert werden. Ein unbefugtes Öffnen und Instandsetzen kann zur Beeinträchtigung oder gar zum Ausfall der vom Gerät unterstützten Schutzmaßnahmen führen.

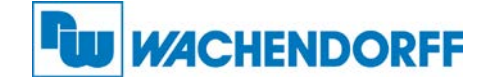

<span id="page-6-0"></span>2. Einführung<br>Das Gerät dient zur Verwendung als Impuls-Multiplikator für inkrementale Gebersignale. Am Eingang ankommende Impulse oder Frequenzen werden mit den vorgegebenen Faktoren multipliziert, die umgewandelte Frequenz erscheint mit nur wenigen Mikrosekunden Verzögerung am Ausgang.

Die Ausgangsfrequenz fout kann je nach Vorgabe der Faktoren kleiner oder größer als die Eingangsfrequenz fin sein, so dass das Gerät im Prinzip jede beliebige Abbildung einer Eingangsfrequenz auf eine proportionale Ausgangsfrequenz erlaubt.

Das Gerät multipliziert jeden einzelnen Impuls unter Berücksichtigung der durch den Phasenversatz A/B vorgegebenen Richtung. Die am Ausgang erscheinende Gesamt-Impulszahl entspricht daher genau und fehlerfrei der Eingangs-Impulszahl unter Berücksichtigung des proportionalen und des reziproken Bewertungsfaktors.

> fout =  $f_{\text{in}}$   $\frac{\text{Faktor 1}}{\text{Falton 2}}$ Faktor 2 (Faktor 1 = 0,0005 - 9,9999, Faktor 2 = 0,0005 – 9,9999 )

Das 5-dekadische Format der beiden Faktoren gestattet die feinstufige Anpassung der gewünschten Ausgangsfrequenz and das Eingangssignal. Darüber hinaus kann auf Wunsch ein Nullimpuls mit programmierbarem Impulsabstand generiert werden. Bei Bedarf lässt sich dieser auch mit dem Nullimpuls am Eingang des Gerätes synchronisieren.

Die Programmierung des Gerätes und die Vorgabe der wenigen Betriebsparameter und Faktoren können über die frontseitige Tastatur mit LCD-Menü, oder mit Hilfe eines PCs über die serielle Schnittstelle oder den USB-Anschluss des Gerätes erfolgen. Zur PC-Bedienung steht die Bediener-Software OS32 zur Verfügung (im Lieferumfang enthalten).

Sollte es während des Betriebes erforderlich sein, das Eingangs / Ausgangsverhältnis zu verändern, kann dies ebenfalls über die serielle Schnittstelle, den USB-Port oder über PROFIBUS erfolgen (Gateway PB251 erforderlich).

Die Impulseingänge sind universell und auf jeden handelsüblichen Geber- oder Sensortyp einstellbar. Unabhängig vom Eingangsformat stehen am Ausgang immer die Signale A, /A, B, /B und Z, /Z zur Verfügung. Die Gegentakt-Ausgänge liefern einen Ausgangspegel von 5 – 30 Volt entsprechend der an der Ausgangsstufe zugeführten, externen Spannung.

Bitte beachten Sie den Hinweis im Unterkapitel 3.3.1 dieser Beschreibung

"Hinweise zur Signalform der Ausgangsfrequenz".

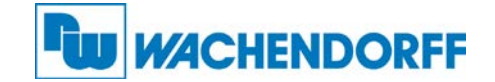

## <span id="page-7-0"></span>3. Anwendungsbeispiele

#### <span id="page-7-1"></span>3.1. Drehgeber mit Impulszahlen, die nicht erhältlich sind

Für manche Anwendungen sollte ein Geber eine Auflösung haben, die auf dem Markt gar nicht oder nur sehr schwer erhältlich ist. Das Gerät kann aus einer Standard-Impulszahl im Prinzip jede beliebige Impulszahl erzeugen.

Das Beispiel zeigt, wie die unkonventionelle Impulszahl "5431 Imp./Umdr." mit Hilfe eines Standardgebers mit 4096 Imp./Umdr. erzeugt wird, indem Faktor 1 auf den Wert 0,5431 und Faktor 2 auf den Wert 0,4096 eingestellt werden.

Nach demselben Prinzip lassen sich selbst Geber mit nicht-ganzzahligen Impulsen simulieren (z.B. ein Geber mit 100,4 Impulsen pro Umdrehung)

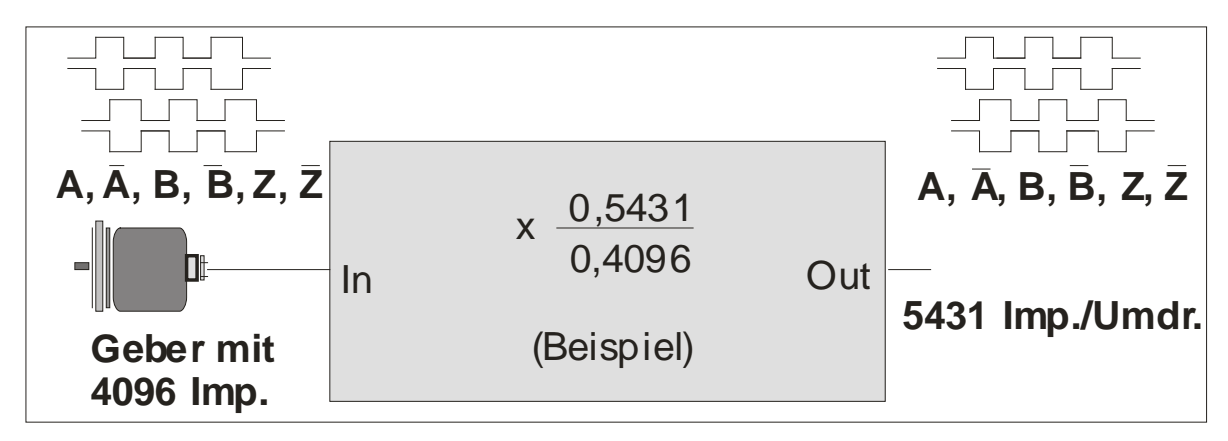

#### <span id="page-7-2"></span>3.2. Feinanpassung von Durchmesser und Abrieb eines Messrades

In ausgedehnten Maschinenanlagen ist häufig ein einziger Geber mit Messrad für die Signalerfassung und Nachsteuerung mehrerer Folgemaschinen verantwortlich. Wenn die Abnutzung des Messrades eine Nachjustierung der Längenerfassung erfordert, dann muss diese an jeder einzelnen Folgemaschine oder Funktionsgruppe separat durchgeführt werden (sofern überhaupt Justierungsmöglichkeiten vorhanden sind).

Der Multiplizierer gestattet die zentrale Feinjustierung des Messrad-Umfangs auf einfache Art, gegebenenfalls sogar automatisch über SPS und serielle Schnittstelle oder PROFIBUS.

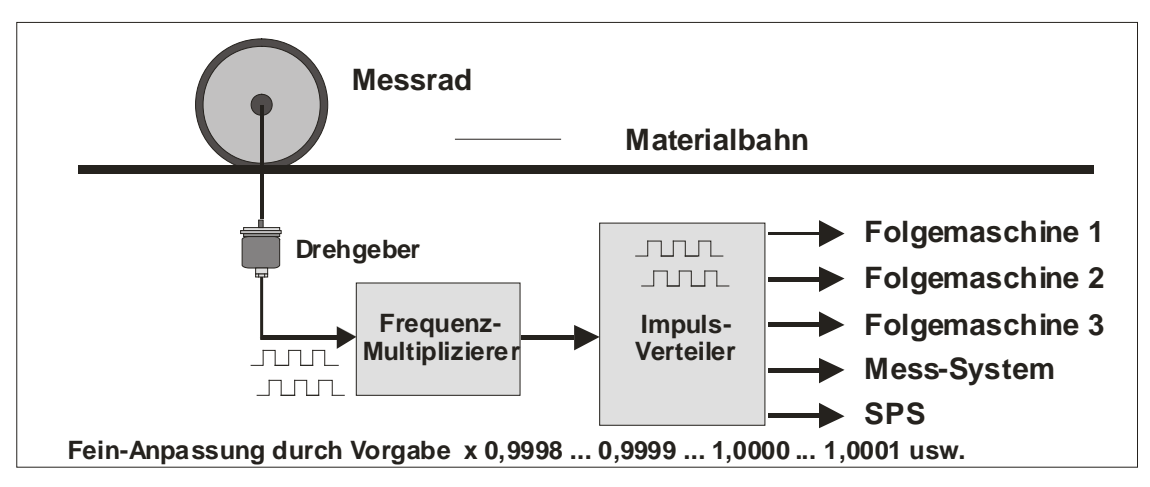

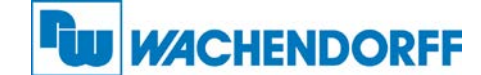

#### <span id="page-8-0"></span>3.3. Getriebe mit periodischen und irrationalen Verhältnissen

Häufig hat man es in der Praxis mit Getrieben zu tun, deren Getriebeverhältnis mit einer Dezimalzahl nicht genau auszudrücken ist (z.B. 25 : 9 Zähne = 2,7777.....).

Bei vielen Steuerungsaufgaben bereitet diese Tatsache Probleme wegen kumulativer Rundungsfehler (z.B. wenn die Vorgabemöglichkeit der Folgesteuerung auf 3 Stellen hinter dem Komma beschränkt ist).

Oft ist man aus diesem Grunde sogar gezwungen, einen Drehgeber mit extremem Aufwand an der Abtriebsseite des Getriebes zu montieren, obwohl auf der Motorwelle eine Montage viel einfacher wäre, oder womöglich dort schon ein Geber vorhanden wäre.

Da das Gerät über einen proportionalen und einen reziproken Faktor verfügt, lässt sich obiges Problem leicht lösen, indem man nicht den dezimalen Wert des Verhältnisses einstellt, sondern direkt mit den Bruchzahlen entsprechend der Zähnezahl der Getrieberäder arbeitet (also 25 : 9 bzw. Faktor 2 = 2,5000 und Faktor 1 = 0,9000 anstelle des Wertes 2,7777....)

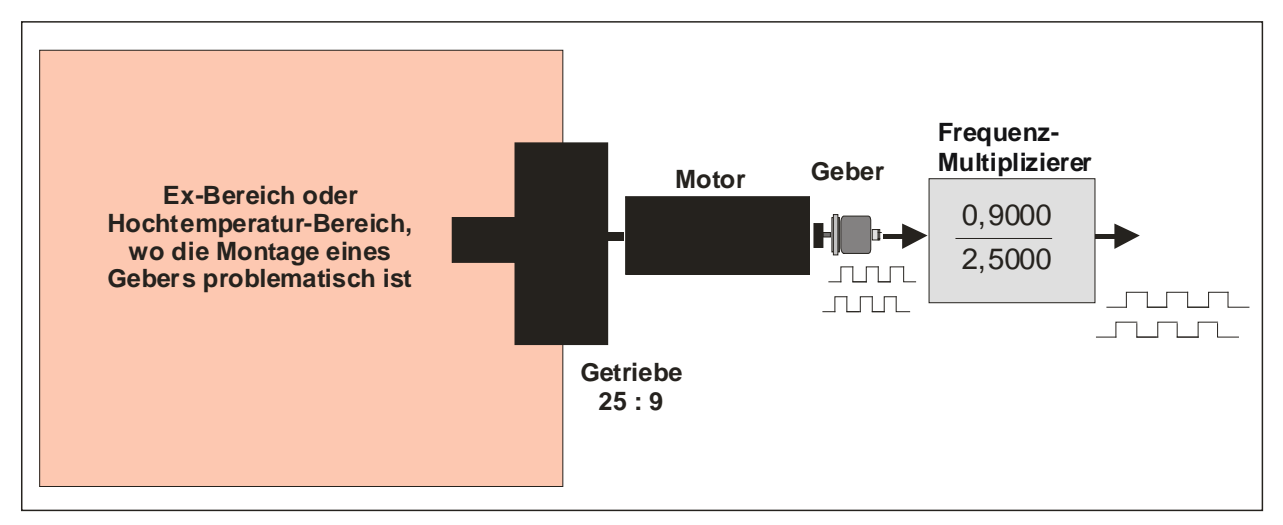

#### Bitte beachten Sie den Hinweis im Unterkapitel 3.3.1 dieser Beschreibung

"Hinweise zur Signalform der Ausgangsfrequenz".

#### <span id="page-8-1"></span>3.3.1. Wichtige Hinweise zur Signalform der Ausgangsfrequenz

Bedingt durch die digitale Synthese der Ausgangsfrequenz ist das Gerät zwar impuls-, jedoch nicht zwingend frequenztreu. Dies bedeutet, dass das Impuls-Pausen-Verhältnis der Ausgangskanäle A und B weder 1 : 1 ist, noch dem Eingang entspricht. Dasselbe gilt somit auch für den Phasenversatz. Die eingehenden Impulse werden intern mit dem eingestellten Divisor bzw. Multiplikator verrechnet, und als Impulspakete mit unterschiedlichen Paketabständen ("Gaps") wieder ausgegeben. Diese Gaps treten über den gesamten Frequenzbereich auf, sind aber in Häufigkeit und Breite unterschiedlich, da dieses Verhalten von der jeweiligen Eingangsfrequenz abhängt.

Der Ausgang eignet sich zwar für Positionierungsaufgaben in hochdynamischen Prozessen, jedoch können die oben genannten Umstände bei Anwendungen wie Geschwindigkeitsund/oder Drehzahlregelung zu Problemen führen.

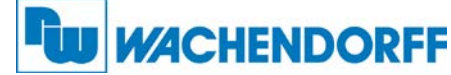

Folgende beiden Oszillogramme veranschaulichen das Ausgangsverhalten mit den erwähnten Impulspaketen bei einer eingestellten Impulsmultiplikation sowie bei einer Impulsteilung:

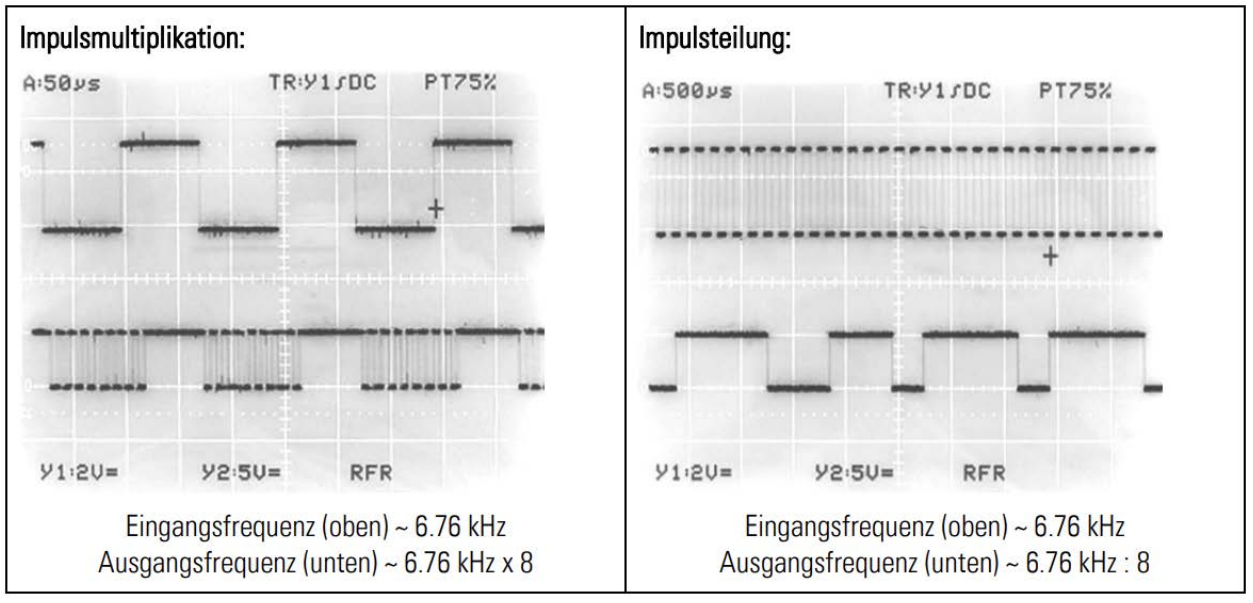

In der Regel sind jedoch keine Einschränkungen zu erwarten, da solche Signale von praktisch allen Zählern, Antrieben und Auswertegeräten problemlos akzeptiert werden.

In jedem Fall ist gewährleistet, dass

• der Mittelwert der Frequenz über mehrere Perioden genau dem Multiplikationsverhältnis entspricht.

• die Phasenverschiebung mindestens 45° beträgt und somit von jedem Phasen-Diskriminator sicher erkannt werden kann.

• die Anzahl der Ausgangsimpulse exakt und fehlerfrei den multiplizierten Eingangsimpulsen entspricht.

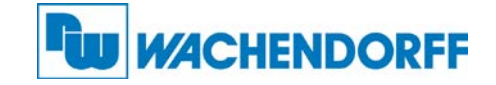

### <span id="page-10-0"></span>4. Elektrische Anschlüsse

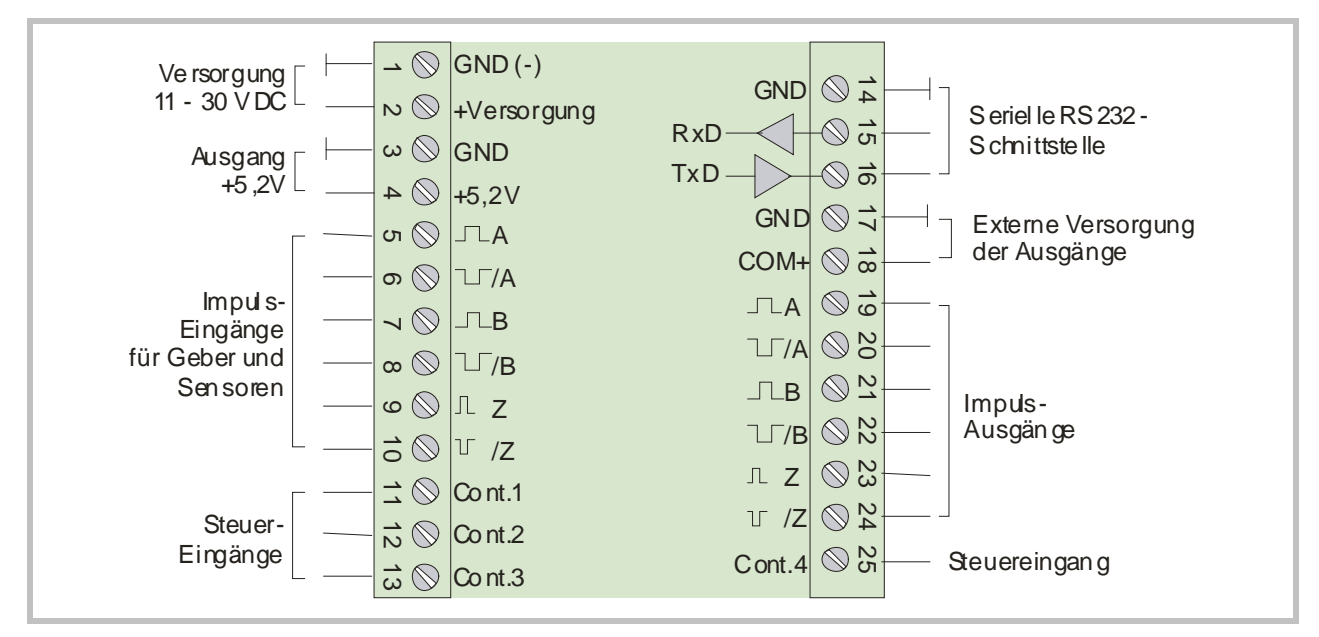

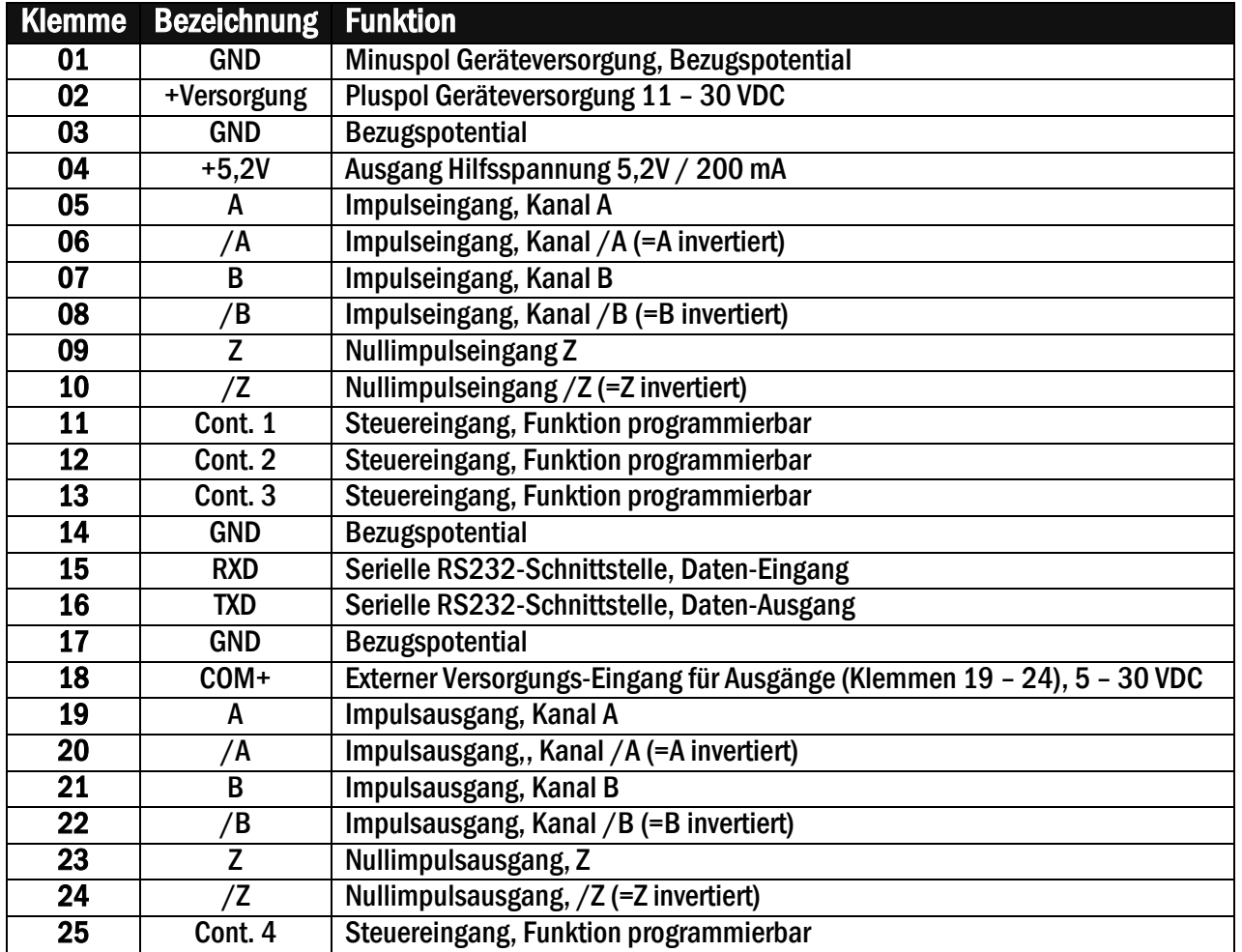

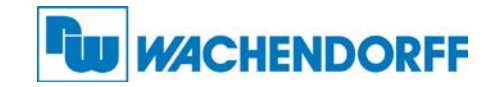

#### <span id="page-11-0"></span>4.1. Blockschaltbild

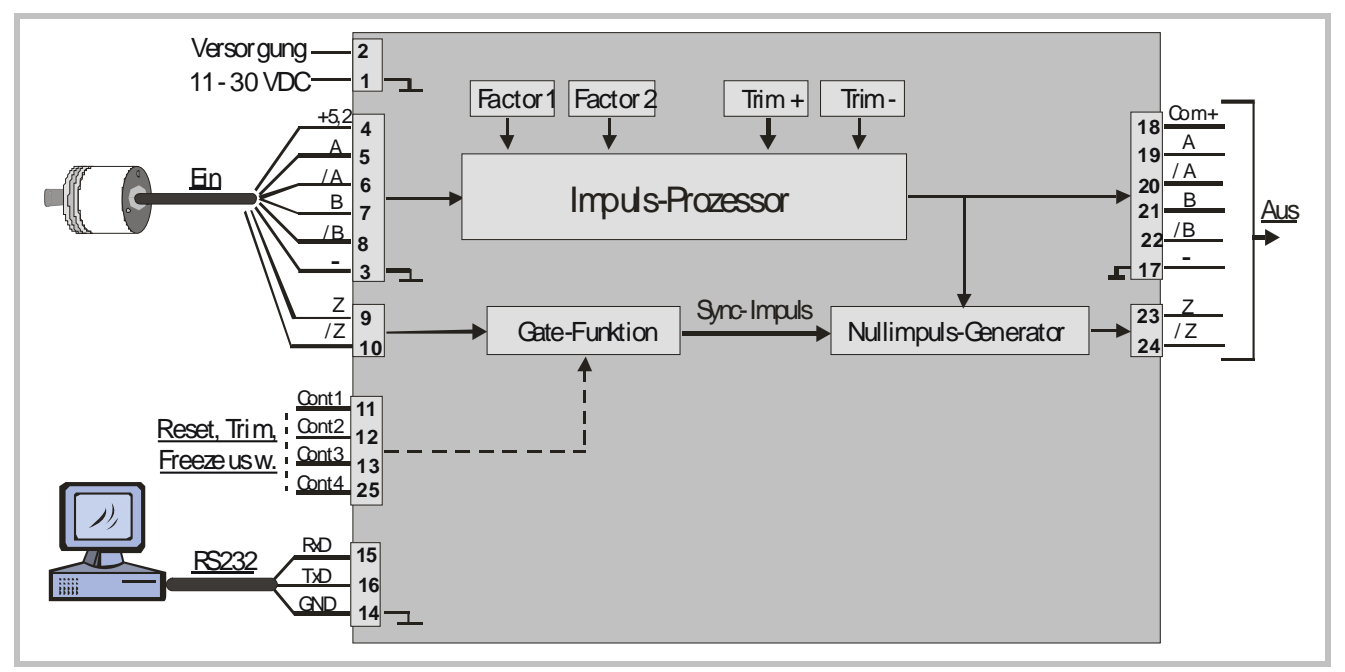

#### <span id="page-11-1"></span>4.2. Spannungsversorgung

Die Geräte können über die Klemmen 1 und 2 mit einer Gleichspannung von 11 – 30 VDC versorgt werden. Die Stromaufnahme hängt von der Höhe der Versorgungsspannung und dem internen Belastungszustand des Gerätes ab und liegt in einem Bereich von ca. 65 mA bei einer Versorgungsspannung von 24 VDC (zuzüglich der entnommenen Ströme am Hilfsspannungs-Ausgang zur Geberversorgung).

#### <span id="page-11-2"></span>4.3. Hilfsspannung zur Geberversorgung

An den Klemmen 4 und 3 steht eine Hilfsspannung von +5,2 VDC / 200 mA zur Versorgung von Drehgebern und Sensoren zur Verfügung.

#### <span id="page-11-3"></span>4.4. Impulseingänge für Inkrementalgeber und Sensoren

Die Charakteristik der Impulseingänge kann im Bediener-Menü für den Geber individuell parametriert werden. Je nach Anwendung akzeptieren die Geräte sowohl einspurige Impulsinformationen (nur A, keine Drehrichtungsinformation) als auch zweispurige Informationen (mit Spur B zur Richtungserkennung). Die folgenden Formate und Pegel sind einstellbar:

- Symmetrische Impulse im RS422-Format oder TTL-Signale A, /A, B, /B
- Asymmetrische TTL-Pegel (nur A und/oder B, keine invertierten Signale)
- HTL-Pegel 10 30 V, wahlweise symmetrisch (A, /A, B, /B) oder asymmetrisch (nur A und B, ohne invertierte Spuren)
- Impulse von Näherungsschaltern oder Lichtschranken mit HTL-Pegel (10-30 V)
- NAMUR (2-Leiter)-Schalter

Die maximal zulässige Eingangsfrequenz beträgt 1 MHz.

Die Nullimpuls-Eingänge Z, /Z werden nur bei Bedarf angeschlossen.

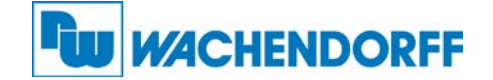

#### <span id="page-12-0"></span>4.5. Steuereingänge

Diese Eingänge sind konfigurierbar und werden für extern auszulösende Funktionen wie Tastatursperre, Umschaltung der Drehrichtung oder Einfrieren der Ausgangsfrequenz usw. benutzt. Die Steuereingänge arbeiten mit HTL-Pegel 10 – 30 V (PNP, gegen + schaltend). Die Funktion kann auf "aktiv LOW" oder "aktiv HIGH" eingestellt werden. Die Mindestimpulsdauer an den Steuereingängen ist 2 msec.

#### <span id="page-12-1"></span>4.6. Serielle Schnittstelle

Die RS232-Schnittstelle kann wie folgt verwendet werden:

- zur Parametrierung der Geräte bei Inbetriebnahme (mit der Bediener-Software OS)
- zum Ändern von Parametern während des Betriebes mittels PC oder SPS
- zum Auslesen von Zuständen und Istwerten über PC oder SPS

Das untenstehende Bild zeigt den Anschluss des Gerätes an einen PC mit 9-poligem Standard-Stecker (Sub-D-9)

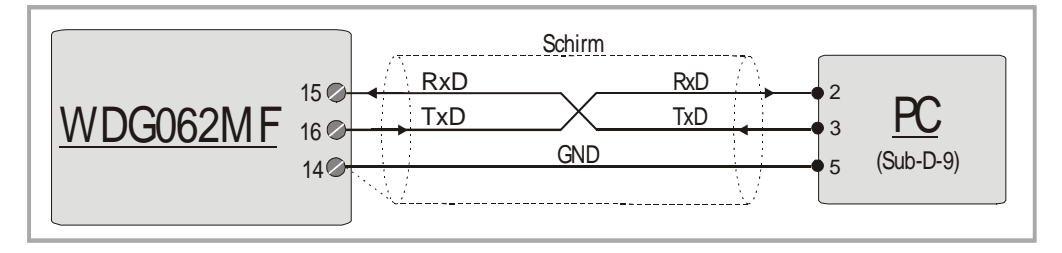

#### <span id="page-12-2"></span>4.7. Impuls-Ausgänge

An den Klemmen 19 – 24 stehen stets die Signale A, /A, B, /B, Z, /Z zur Verfügung, selbst wenn eingangsseitig keine invertierten Signale und keine Nullimpulse zugeführt werden. Der Ausgangspegel richtet sich nach der an Klemme 18 (COM+) zugeführten Spannung (5 – 30 VDC). Die Ausgangsschaltung verwendet Gegentakt-Endstufen (push-pull). Die maximale Ausgangsfrequenz beträgt 1 MHz (Grenzfrequenz).

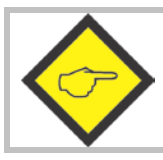

Bitte beachten Sie, dass weder die Eingangsfrequenz noch die aus der Multiplikation resultierende Ausgangsfrequenz größer als 1 MHz sein dürfen.

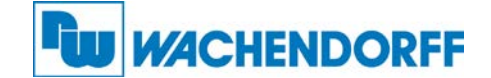

# <span id="page-13-0"></span>5. Anzeige- und Bedienelemente<br>Die Geräte verfügen über eine 2-zeilige, hintergrundbeleuchtete LCD-Anzeige mit jeweils

16 Zeichen und über 4 Tasten zur Parametrierung oder zur Auslösung von Befehlen.

Während der Parametrierung dient das LCD-Display zur Bedienerführung und zur Anzeige von Menü-Texten und Eingabewerten.

Im Normalbetrieb werden auf dem Display die folgenden Informationen angezeigt:

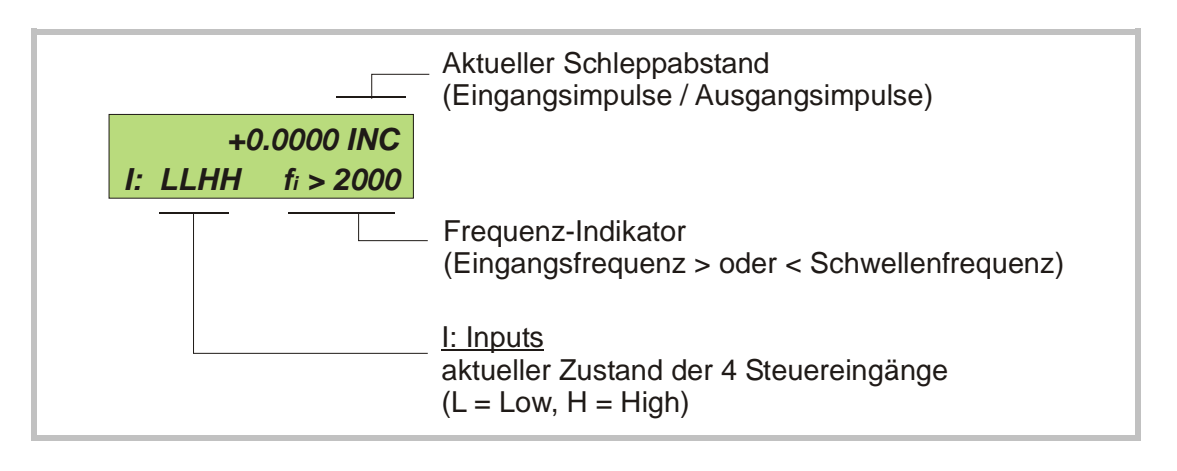

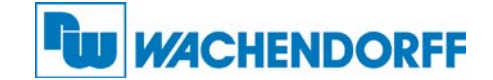

# <span id="page-14-0"></span>**6. Die Bedienung der Tastatur**<br>Eine Übersicht und Beschreibung aller Parameter finden Sie in Abschnitt 6.

Das Gerät wird über 4 frontseitige Tasten bedient, die im weiteren Verlauf dieser Beschreibung wie folgt benannt werden:

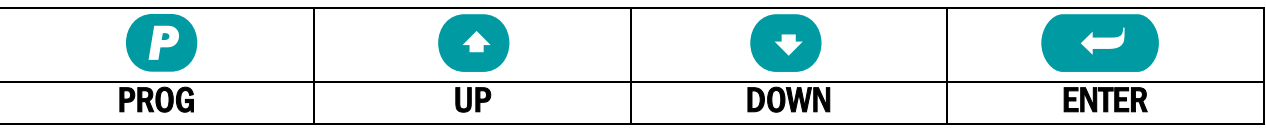

Die Tastenfunktion hängt von dem aktuellen Betriebszustand des Gerätes ab. (Normalbetrieb oder Parametrier-Betrieb)

#### <span id="page-14-1"></span>6.1. Normalbetrieb

Im Normalbetrieb arbeitet das Gerät als Frequenzmultiplizierer entsprechend der vorgegebenen Parameter. Alle Tasten haben die vom Anwender zugewiesene Zusatz-Funktion laut Vorgabe im "Command"-Menü

#### <span id="page-14-2"></span>6.2. Tastatursperre

Die Geräte sind durch ein dreistufiges Konzept gegen unerlaubte Änderung der Konfiguration bzw. das Auslösen von Befehlen über die Tastatur gesichert.

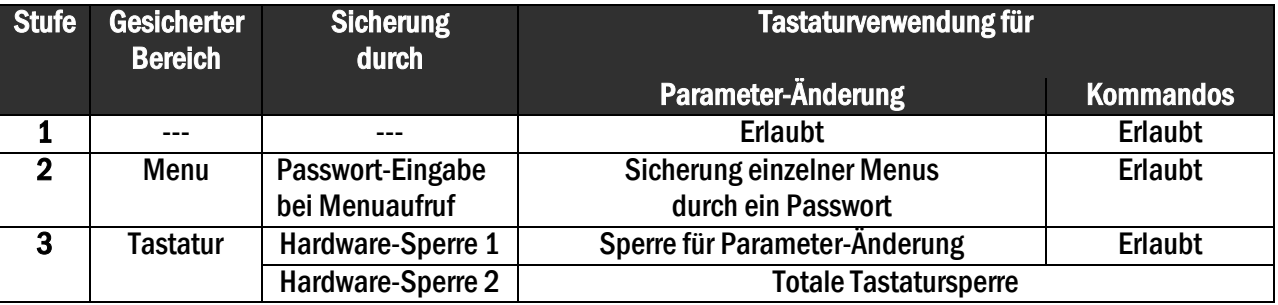

In dem Menü "Key-Pad" kann für jede Menu-Gruppe ein eigenes Passwort definiert werden. Damit können einzelne Parameter-Gruppen nur für bestimmte Personenkreise freigegeben werden. Bei Zugriff auf eine gesperrte Gruppe fragt das Gerät zunächst nach dem Passwort. Es muss nun der zuvor hinterlegte Code eingegeben werden, sonst ist kein Parameterzugriff möglich und das Gerät kehrt automatisch zum Normalbetrieb zurück.

Die Hardware-Sperre kann durch die Steuereingänge oder über die serielle Schnittstelle aktiviert bzw. deaktiviert werden.

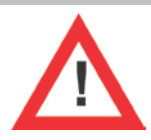

Die Benutzung der Sperrfunktionen kann bei ungünstig gewähltem Schaltverhalten der Control-Eingänge das Keyboard versehentlich vollkommen blockieren.

Ein Freischalten ist dann nur möglich, wenn Sie entweder

- a) die Control-Eingänge extern in den richtigen Zustand bringen (High oder Low)
- b) oder die Parameter auf ihre Default-Werte zurücksetzen (siehe Abschnitt 6.6.)
- c) oder die für die Blockade verantwortlichen Parameter mit dem PC umstellen

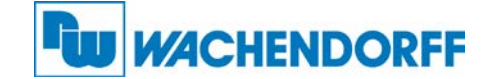

#### <span id="page-15-0"></span>6.3. Allgemeine Parametrierung

Vom Normalbetrieb gelangt man in den Parametrierbetrieb, indem man die Taste PROG für mindestens 2 Sekunden gedrückt hält. Danach kann eines der Menüs ausgewählt werden. Innerhalb der gewählten Parametergruppe wird nun der entsprechende Parameter selektiert und dessen Zahlenwert nach Bedarf eingestellt. Danach kann man entweder weitere Parameter einstellen oder zum Normalbetrieb zurückkehren.

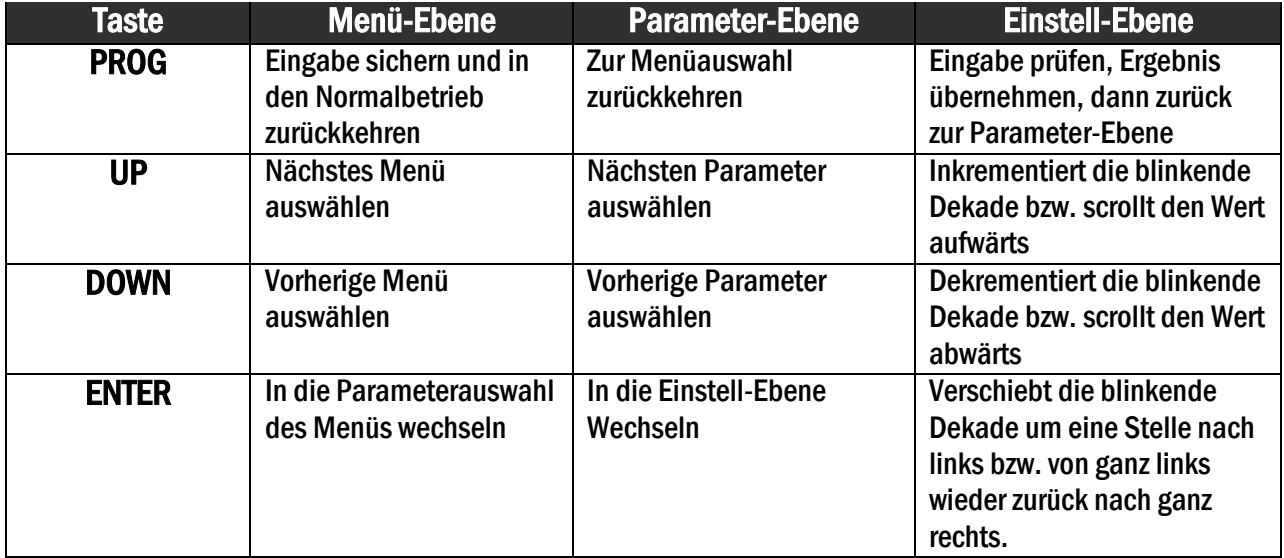

Die Funktionen der einzelnen Tasten sind der folgenden Tabelle zu entnehmen.

#### <span id="page-15-1"></span>6.4. Änderung von Parameter-Werten auf der Werte-Ebene

Bei vorzeichenbehafteten Parametern lassen sich auf der vordersten Dekade nur die Werte "0" (positiv) und "-" (negativ) einstellen. Das Beispiel zeigt, wie ein Parameter von dem ursprünglichen Wert 1024 auf den Wert 250 000 umgestellt wird.

Der Parameter selbst sei im Beispiel bereits angewählt und der ursprüngliche Zahlenwert im Display sichtbar (Einstell-Ebene). Blinkende Ziffern sind farblich hinterlegt und stellen den Cursor dar.

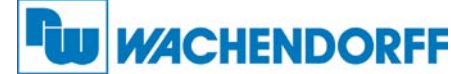

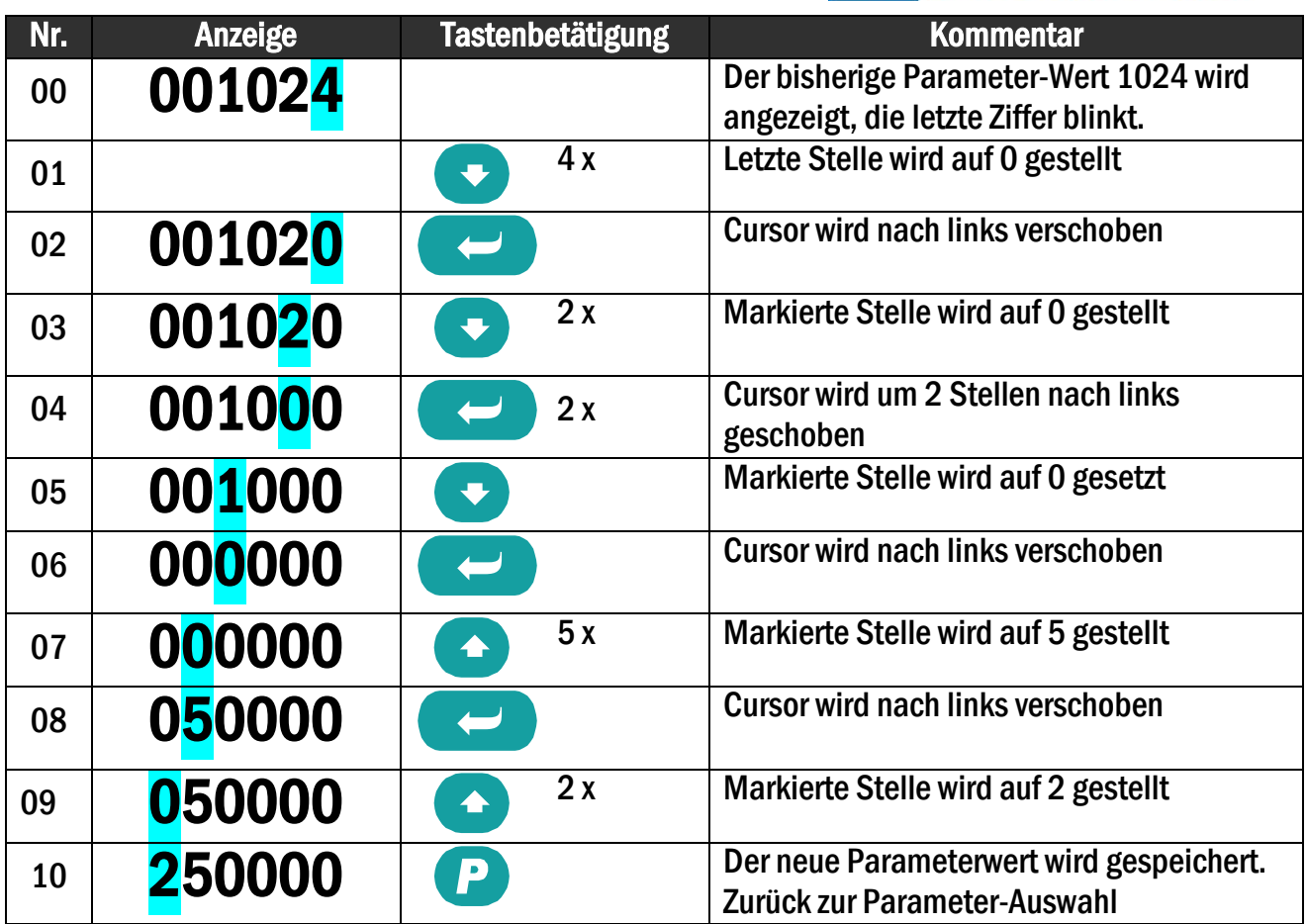

#### <span id="page-16-0"></span>6.5. Rückkehr aus den Menüs und Time-out-Funktion

Die Taste PROG schaltet zu jedem Zeitpunkt der Menüeingabe um eine Ebene nach oben bzw. wieder zur Normalanzeige zurück. Eine automatische Time-out-Funktion bewirkt dasselbe, wenn für jeweils 10 Sekunden keine Taste mehr betätigt wurde.

#### <span id="page-16-1"></span>6.6. Alle Parameter auf Default-Werte zurücksetzen

Bei Bedarf kann der komplette Parametersatz des Gerätes auf die ursprünglichen Werksparameter zurückgesetzt werden (z.B. weil der Sperrcode für die Tastaturfreigabe vergessen wurde oder das Gerät durch Vorgabe falscher Parameter nicht mehr richtig funktioniert). Die Default-Werte sind aus den nachfolgenden Parameter-Tabellen ersichtlich. Um diesen Vorgang auszuführen, sind folgende Schritte nötig:

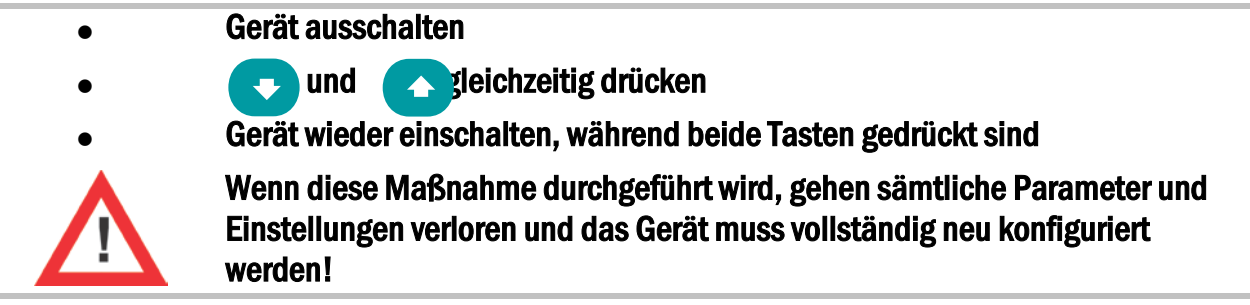

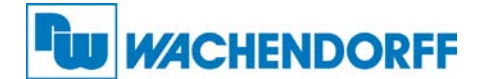

# <span id="page-17-0"></span>**7. Menüstruktur und Beschreibung der Parameter<br>Alle Parameter sind in Menüs zusammengefasst. Es müssen nur solche Parameter eingestellt**

werden, die für die Anwendung relevant sind.

### <span id="page-17-1"></span>7.1. Menü-Übersicht

Dieser Abschnitt zeigt eine Übersicht über die einzelnen Menüs sowie deren Zuordnung zu den einzelnen Funktionseinheiten der Geräte. Der Menüname ist fett geschrieben, die zum Menü gehörigen Parameter sind direkt unter dem Menünamen angeordnet.

Die Texte sind in englischer Sprache und entsprechen den Darstellungen auf der LCD-Anzeige.

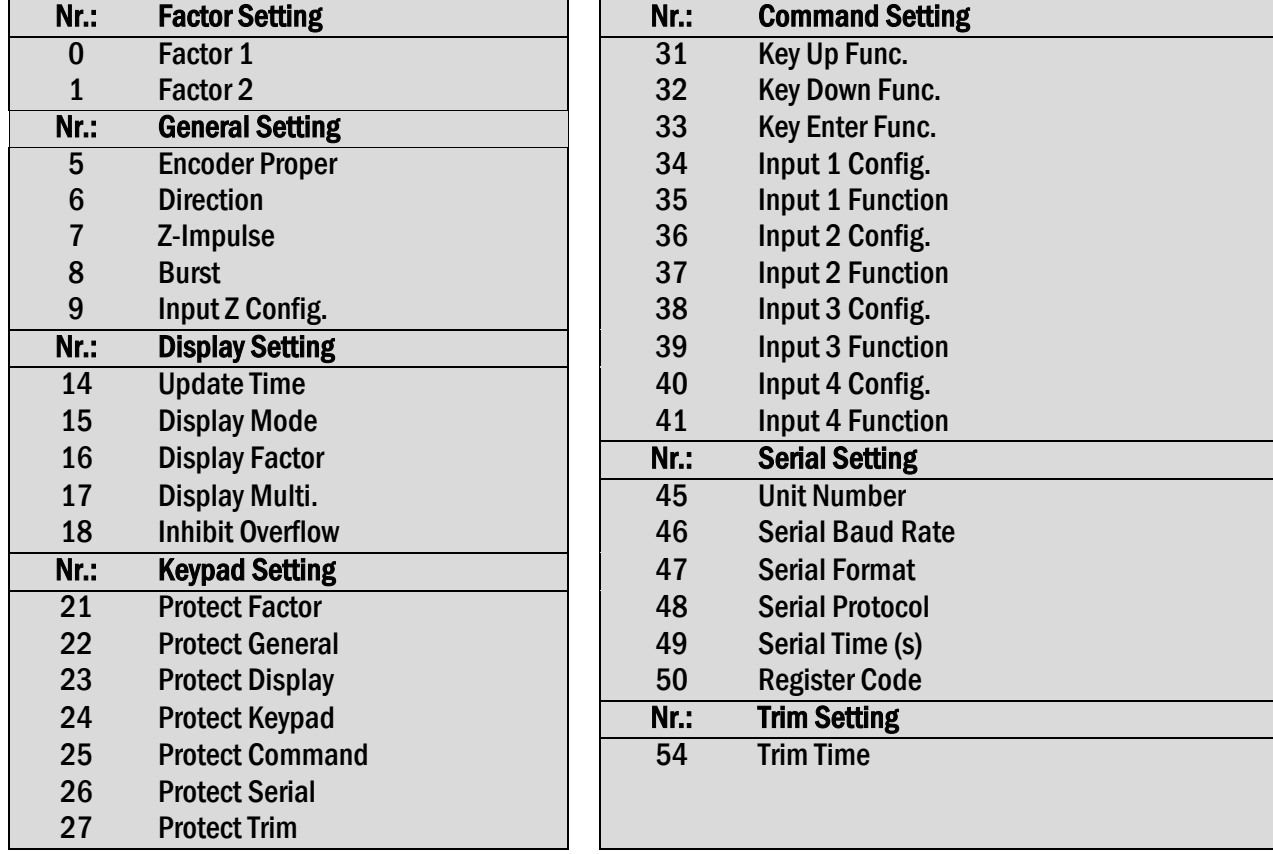

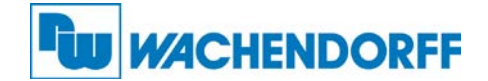

#### <span id="page-18-0"></span>7.2. Beschreibung der Parameter

#### <span id="page-18-1"></span>7.2.1. Einstellung des Multiplikations-Verhältnisses

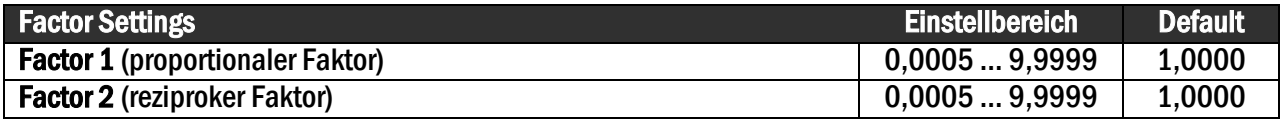

#### <span id="page-18-2"></span>7.2.2. Allgemeine Vorgaben

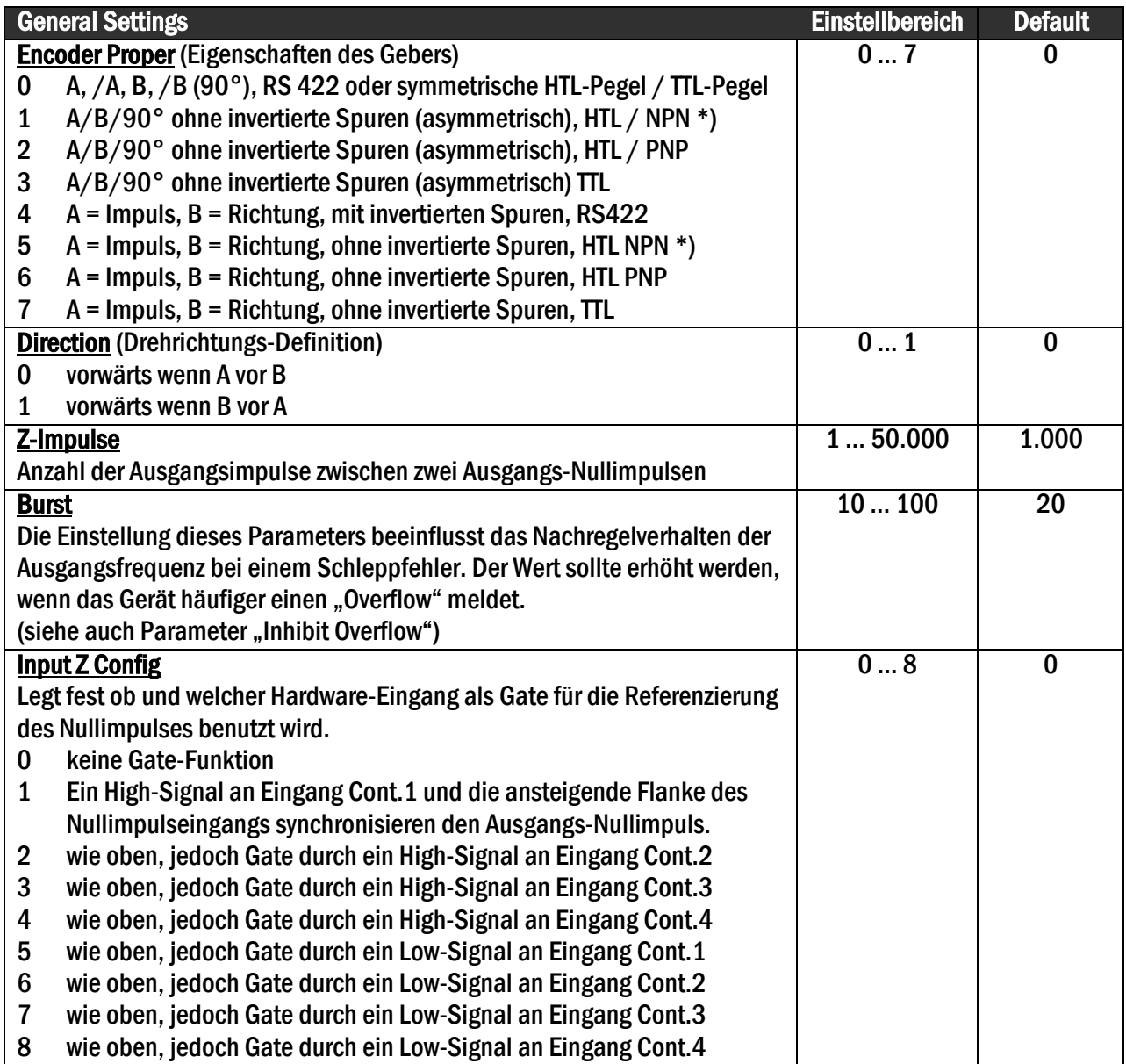

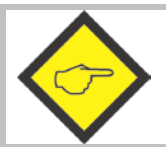

Wird einer der Steuereingänge (Cont.1 – Cont.4) als Gate für die Referenzierung benutzt (Parameter "Input Z Config"  $\neq 0$ ) muss der entsprechende Parameter "Input X Func." auf  $,0$ " gesetzt werden (siehe  $7.2.5$ ).

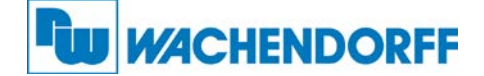

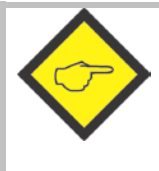

\*) Bei Einstellung HTL / NPN sind die Eingangsklemmen über interne Pull-Up-Widerstände mit der Versorgungsspannung des Gerätes (+24 V) verbunden. Es wird daher empfohlen, TTL-Geber erst nach Einstellung der korrekten Eigenschaften anzuschließen.

Die Einstellung HTL / NPN ist auch zum Anschluss von NAMUR Sensoren geeignet. (positiven Pol mit dem entsprechenden Eingang und negativen Pol mit GND verbinden)

#### <span id="page-19-0"></span>7.2.3. Anzeige-Definitionen

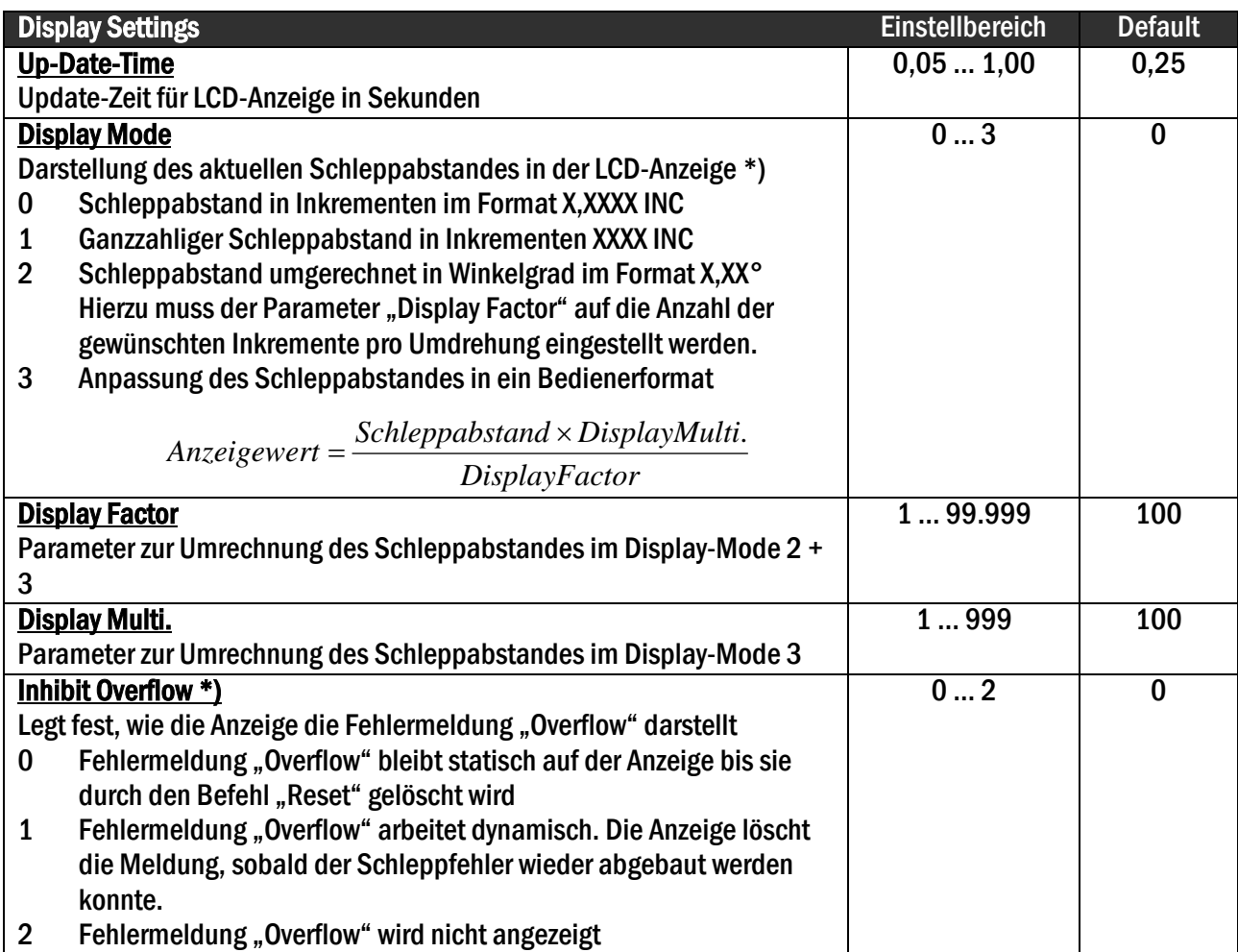

#### <span id="page-19-1"></span>7.2.4. Passwortschutz der Menüs

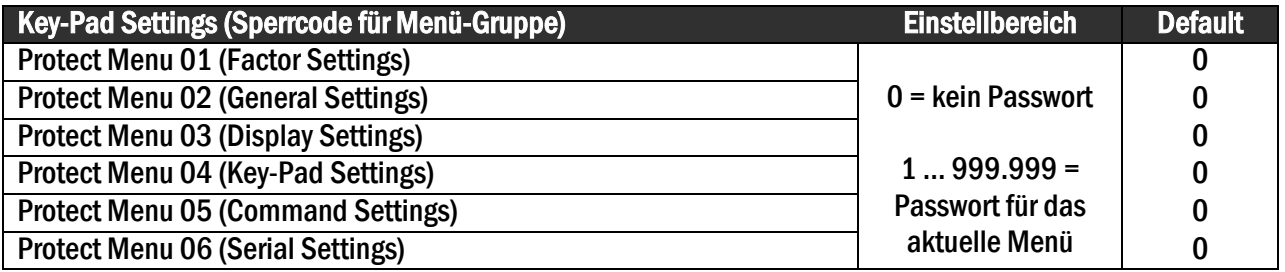

\*) Der Schleppabstand gibt an, um wie viele Impulse der Ausgang gegenüber dem Eingang hinterher hinkt. Da in der Regel die physikalisch bedingten Schleppabstände innerhalb von Mikrosekunden abgebaut werden, haben die Anzeige des Schleppabstandes und die Meldung "Overflow" nur in Grenzfällen eine Bedeutung

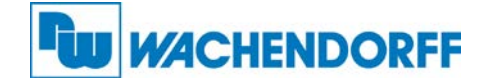

#### <span id="page-20-0"></span>7.2.5. Funktionszuweisung der Steuereingänge und Tasten

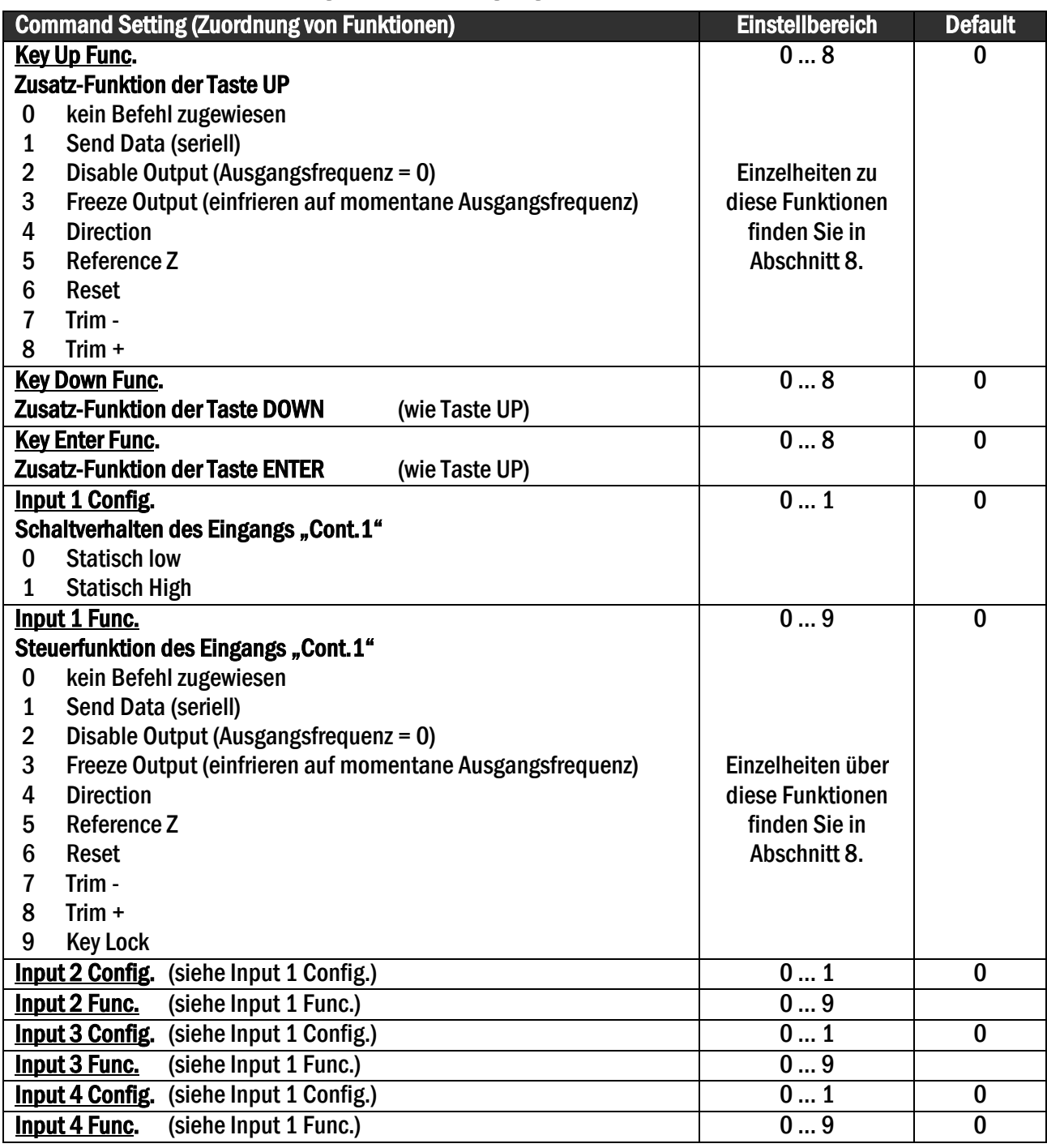

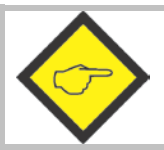

Wird einer der Steuereingänge (Cont.1 – Cont.4) als Gate für die Referenzierung benutzt (Parameter "Input Z Config" **≠** 0, siehe 7.2.2), dann muss der entsprechende Parameter "Input X Func." auf "0" gesetzt werden.

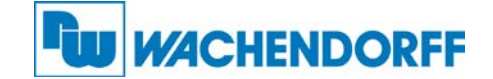

#### <span id="page-21-0"></span>7.2.6. Einstellungen der seriellen Schnittstelle

Die Geräte können entweder im "PC-Mode" oder im "Printer-Mode" arbeiten.

Im PC-Mode erwartet das Gerät einen Anfrage-String und sendet darauf einen entsprechenden Antwort-String. Eine kurze Beschreibung des Kommunikations-Protokolls ist im Anhang dieser Bedienungsanleitung zu finden.

Im "Printer-Mode" sendet das Gerät ohne Aufforderung zyklisch Daten.

Sobald aber das Gerät ein Zeichen empfängt, schaltet es automatisch in den PC-Mode und arbeitet gemäß Protokoll. Wenn das Gerät für die Dauer von ca. 20 Sekunden lang keinerlei Zeichen empfangen hat, schaltet es automatisch in den Printer-Mode zurück und beginnt mit der zyklischen Sendung.

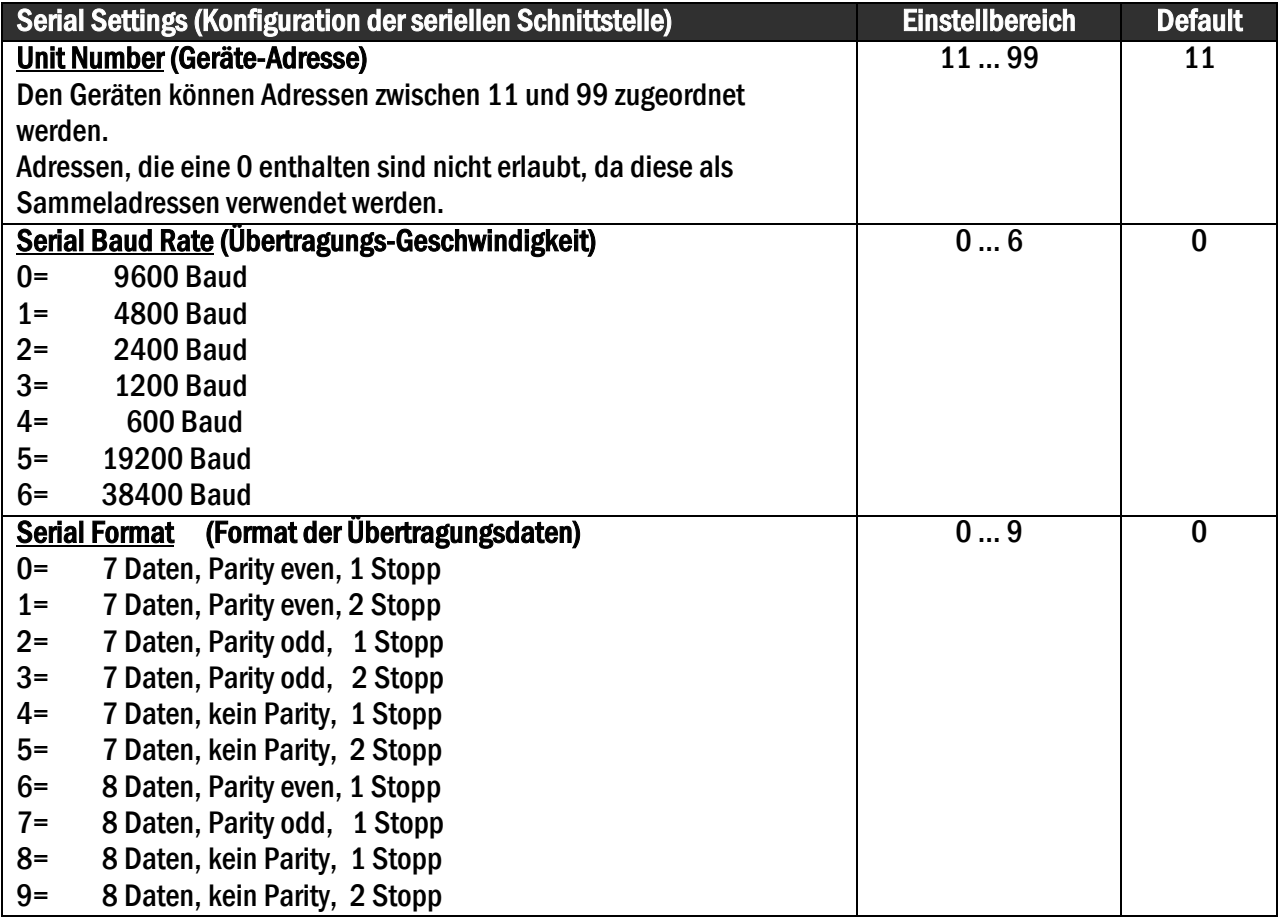

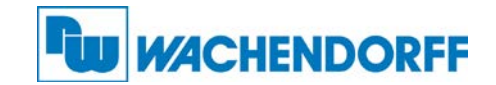

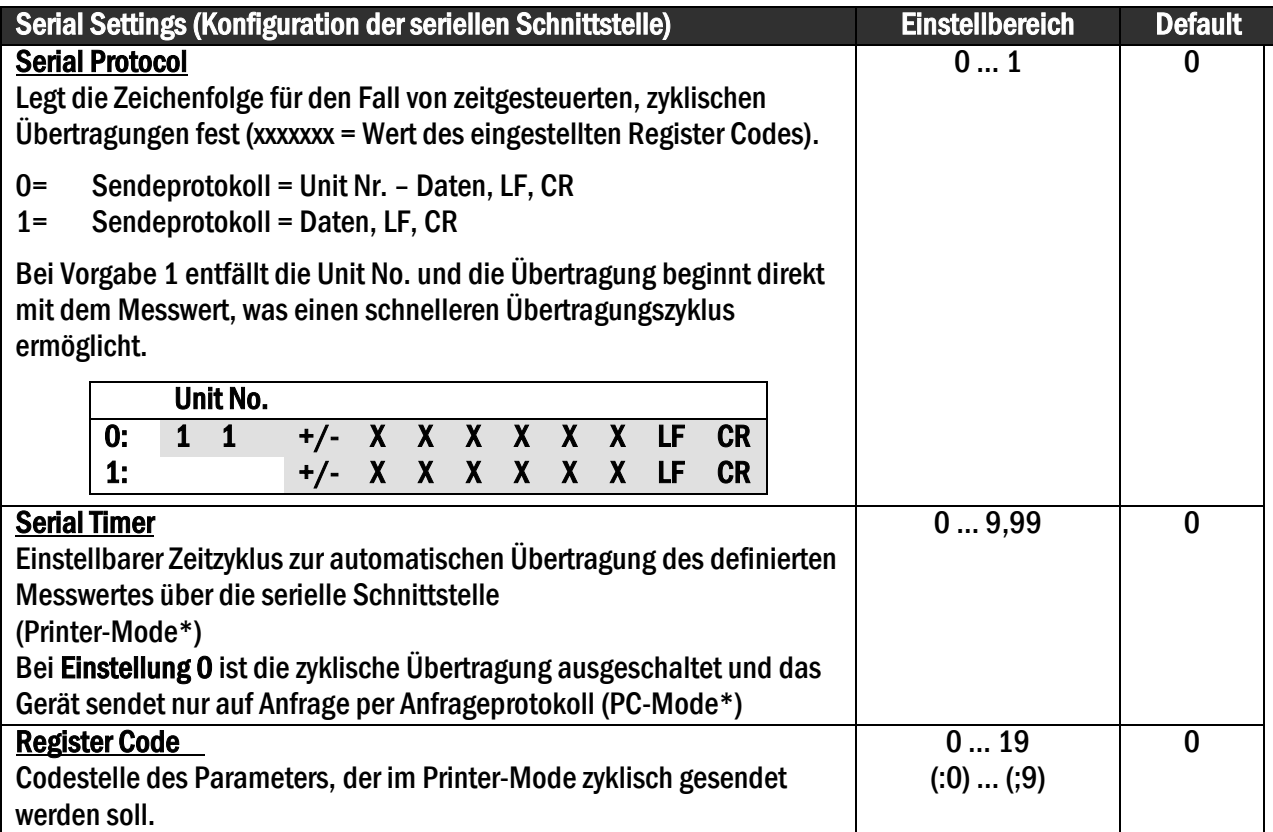

#### <span id="page-22-0"></span>7.2.7. Phasentrimmung

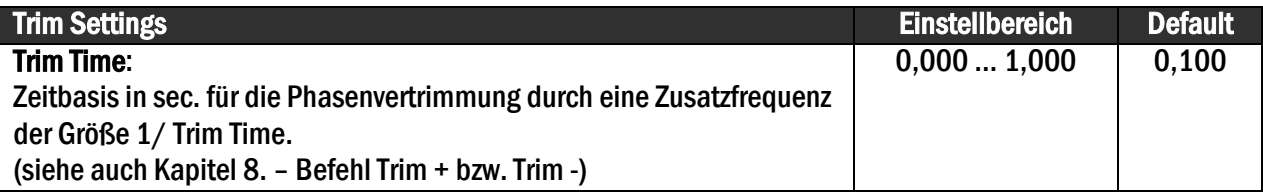

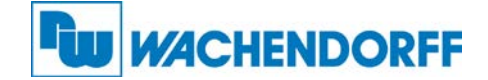

# <span id="page-23-0"></span>8. Beschreibung der Befehle

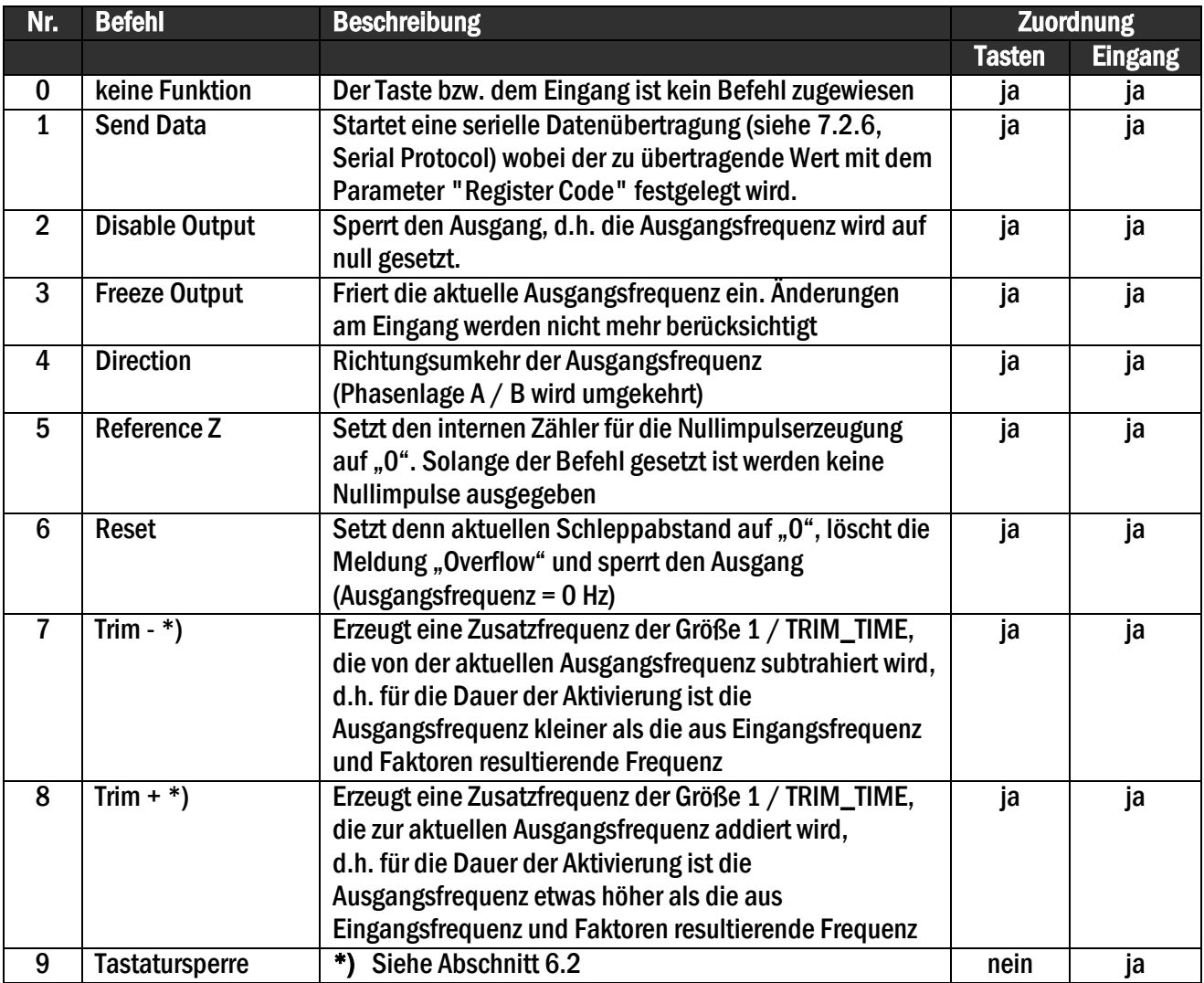

\*) Die Trimm-Funktion kann z.B. in positionsbezogenen Anwendungen dazu benutzt werden, eine relative Positionsverschiebung herbeizuführen, um ein Produkt entsprechend zu platzieren.

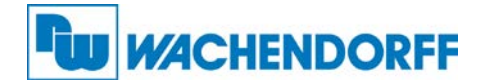

# <span id="page-24-0"></span>9. Technische Daten und Abmessungen

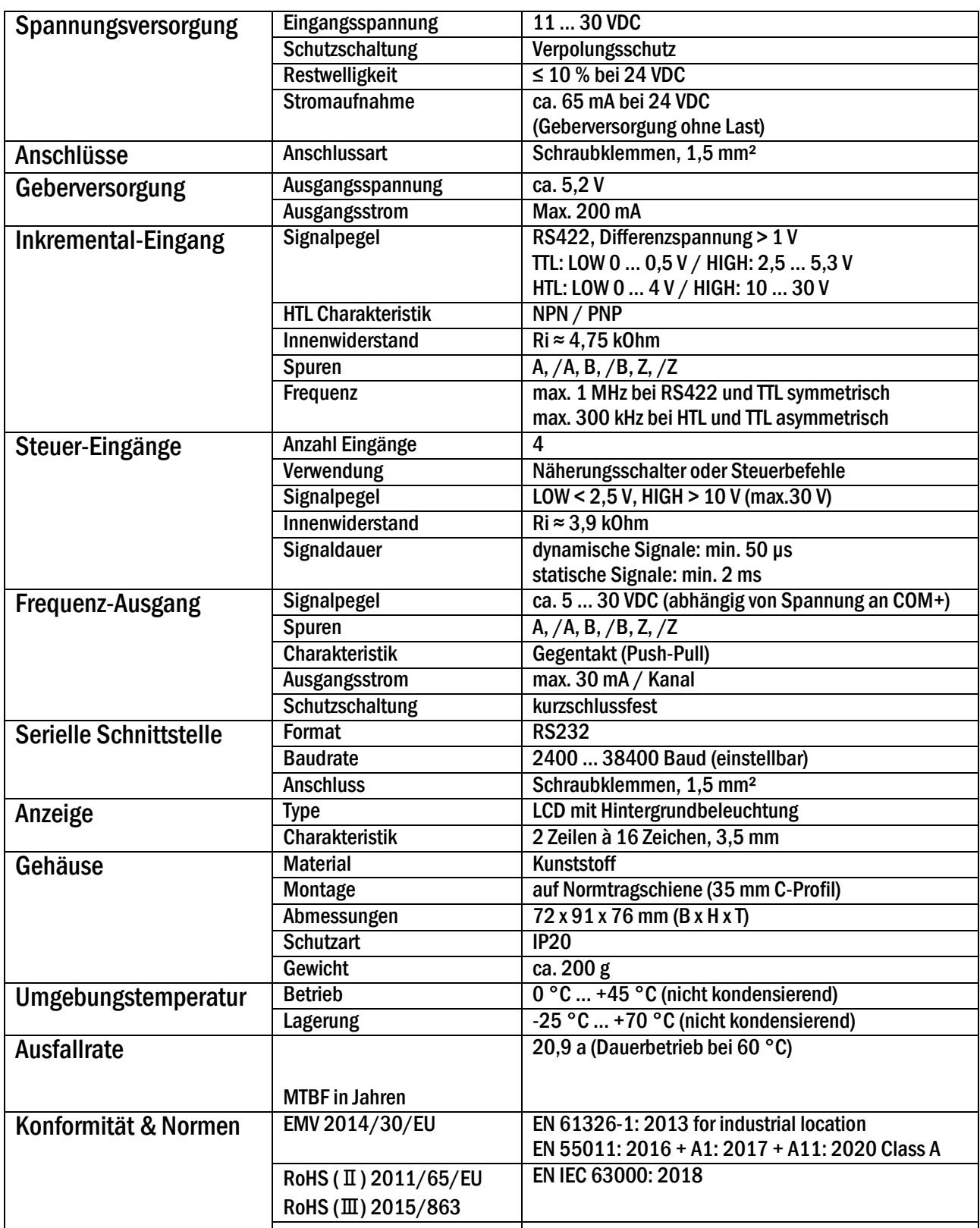

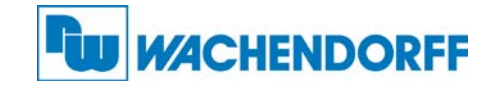

# <span id="page-25-0"></span>10. Abmessungen:

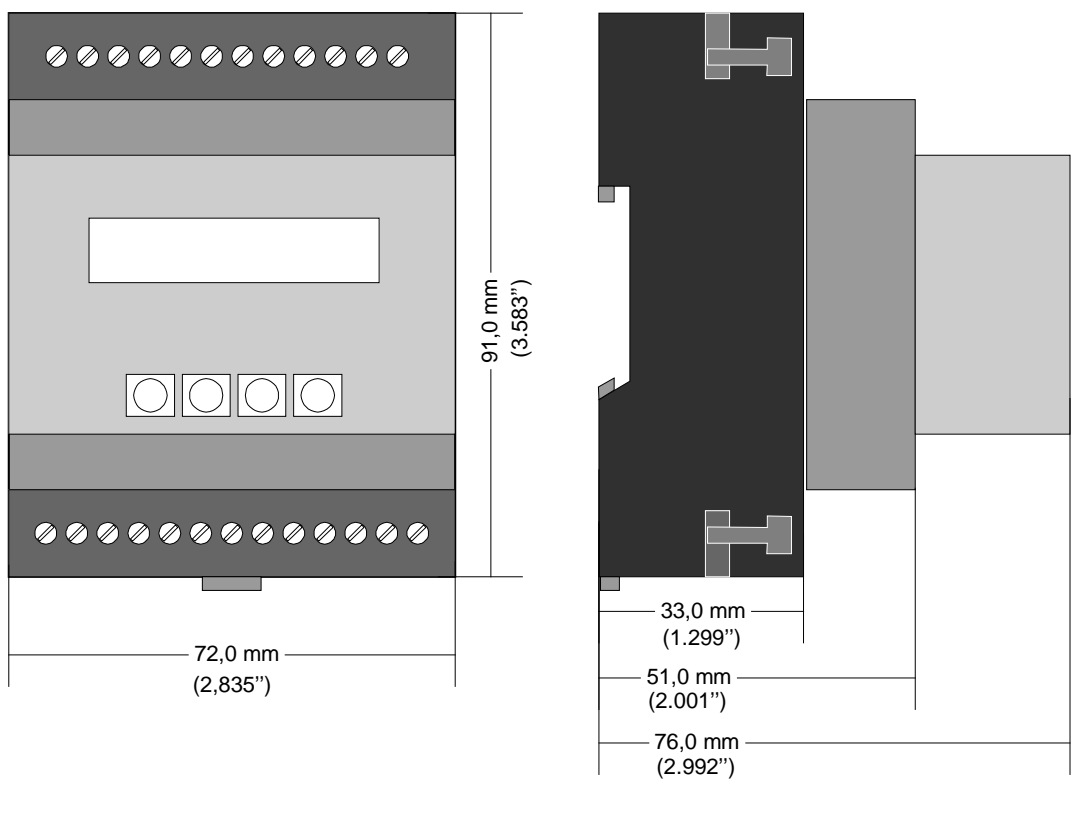

Frontansicht Seitenansicht

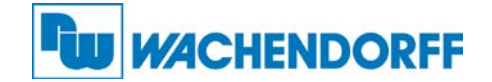

# <span id="page-26-0"></span>11. Anhang

#### <span id="page-26-1"></span>11.1. Serielle Kommunikation

Die im "Serial Menu" definierten Codestellen können jederzeit von einem PC oder einer SPS seriell ausgelesen werden. Die Kommunikation basiert auf dem Drivecom-Protokoll entsprechend ISO 1745. Weitere Details hierzu sind aus der separaten Beschreibung SERPRO-2a zu entnehmen, die wir Ihnen auf Anfrage gerne zustellen.

Der Anfrage-String zum Auslesen von Daten lautet:

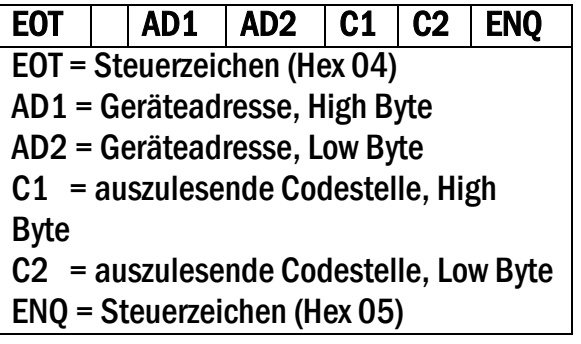

Soll z.B. von einem Gerät mit der Geräteadresse 11 die aktuelle Eingangsfrequenz ausgelesen werden (Codestelle :9), dann lautet der detaillierte Anfrage-String:

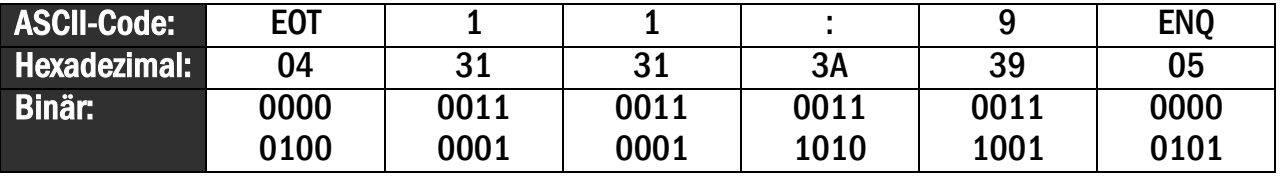

Die Antwort des Gerätes lautet bei korrekter Anfrage:

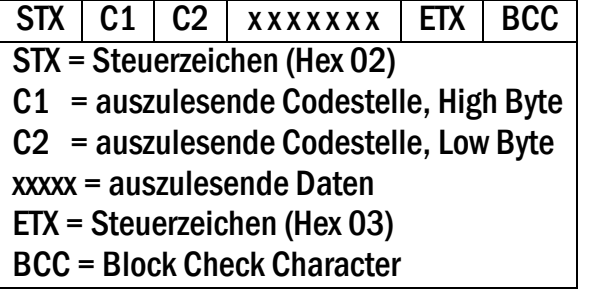

Alle weiteren Details finden Sie in der Beschreibung SERPRO-2a.

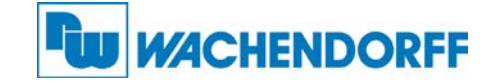

#### <span id="page-27-0"></span>11.2. Serielle Codeliste

#### <span id="page-27-1"></span>11.2.1. Geräte Parameter

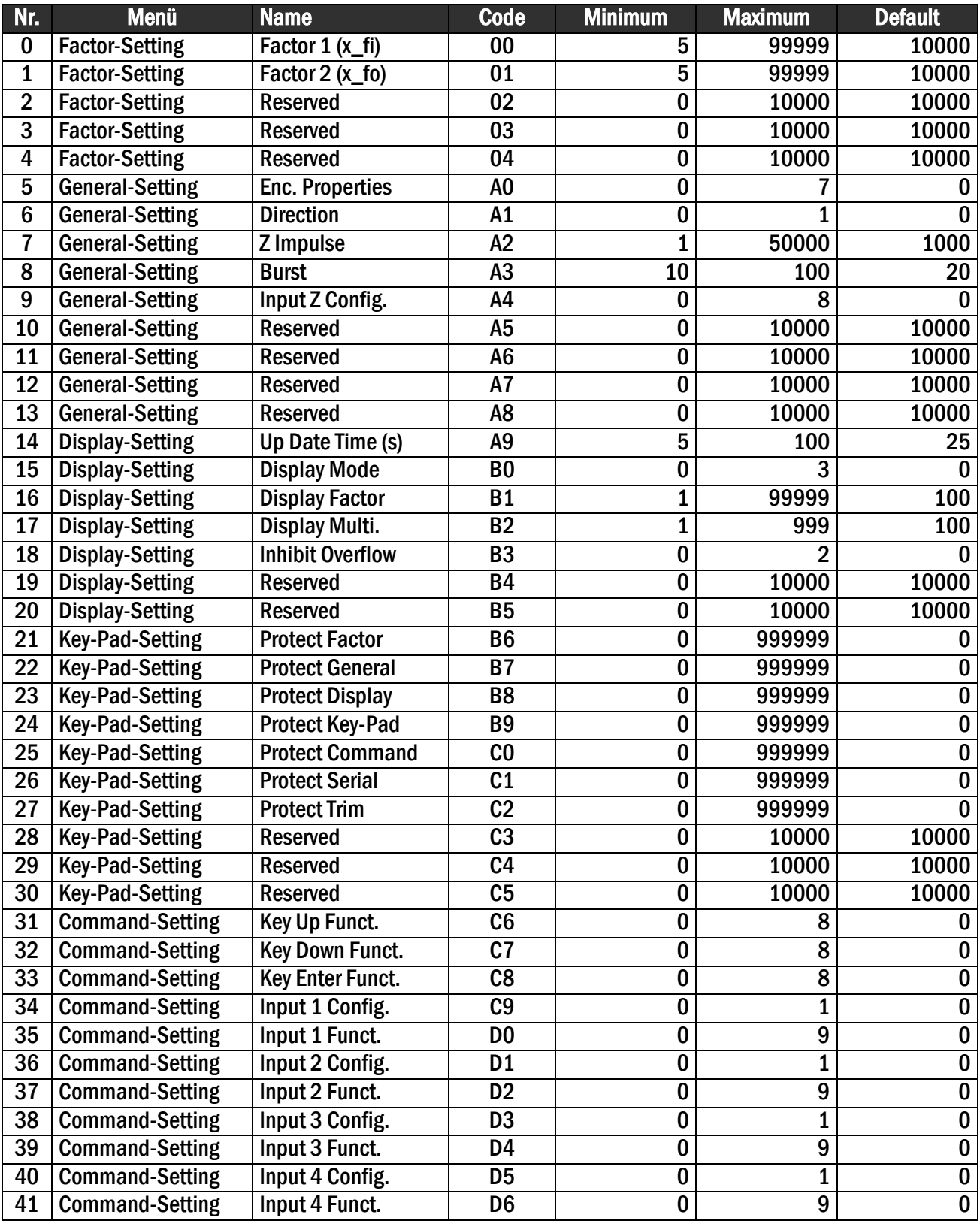

# **FW WACHENDORFF**

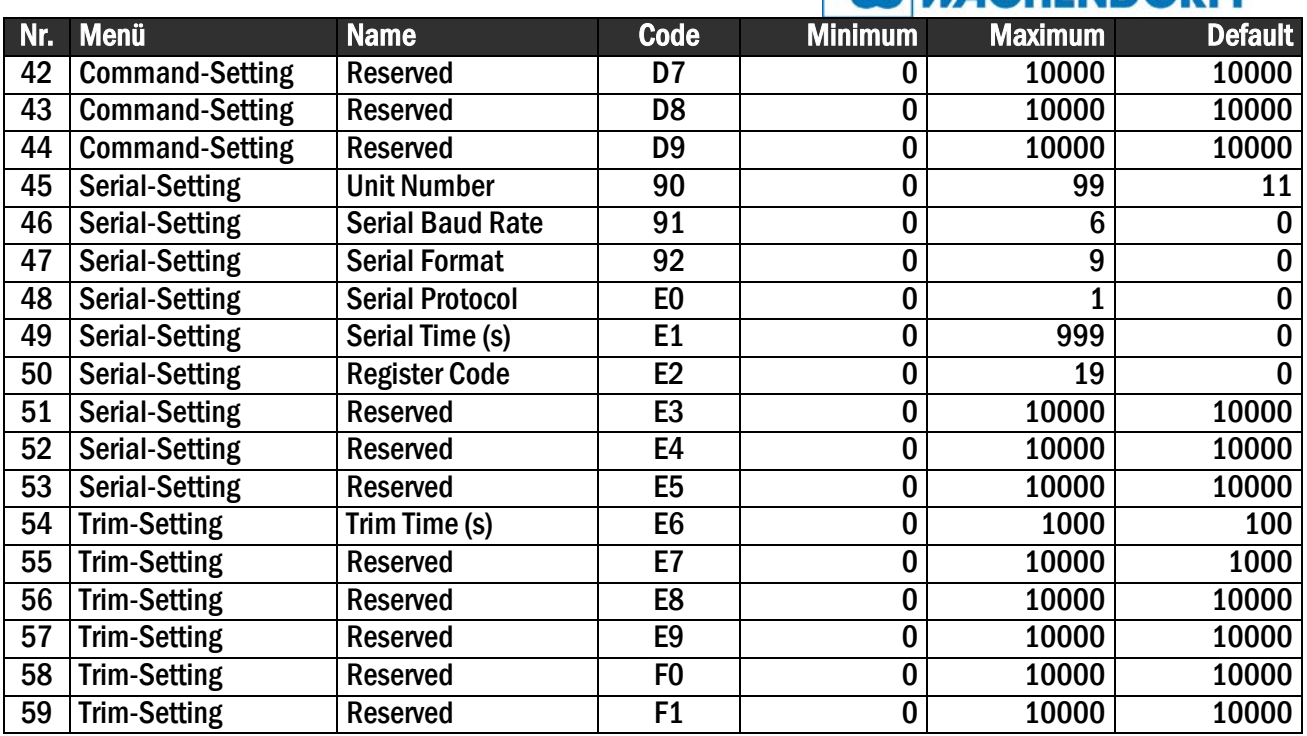

#### <span id="page-28-0"></span>11.2.2. Steuerbefehle

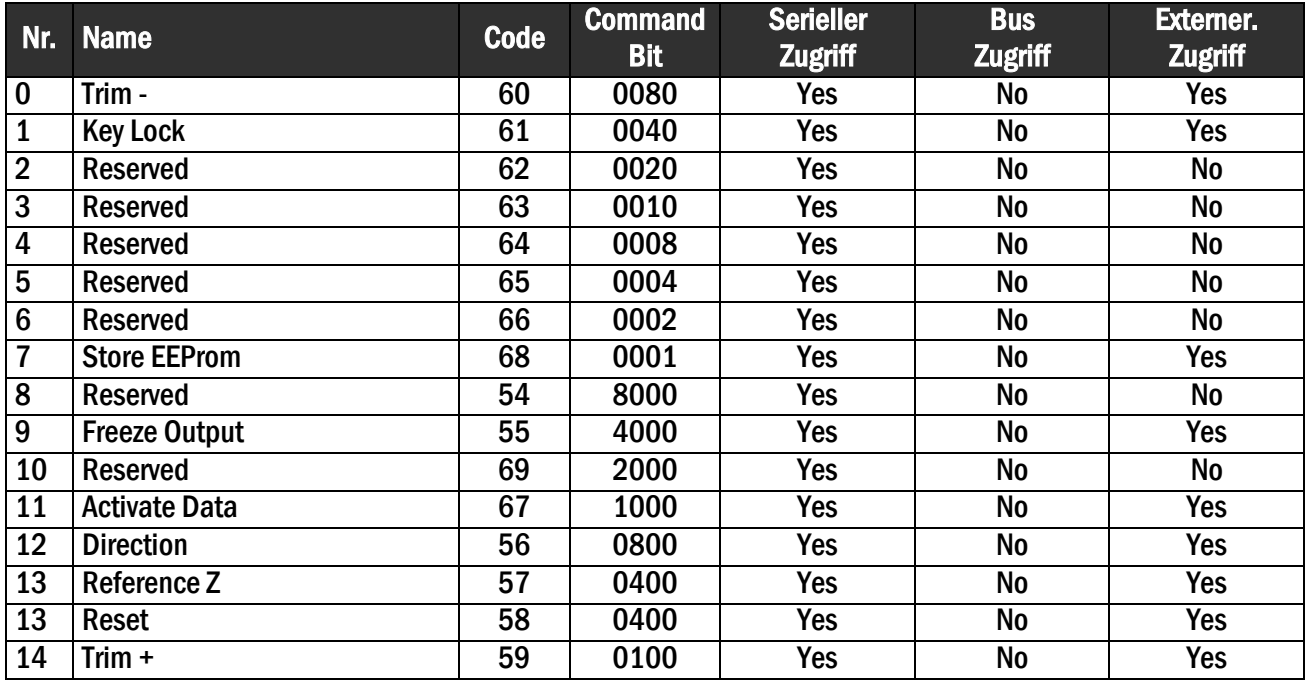